## **GPF-OCEX 5370 Guía para la realización de pruebas de datos: Anexos**

Referencia: NIA-ES 315 (Revisada) y GPF-OCEX 1315 (Revisada)

*Documento elaborado por la CT-OCEX y aprobado por la Conferencia de Presidentes de ASOCEX el 03/11/2022.*

*Actualizado el Anexo 14 el 19/10/2023.*

# **Versión para WEB pública**

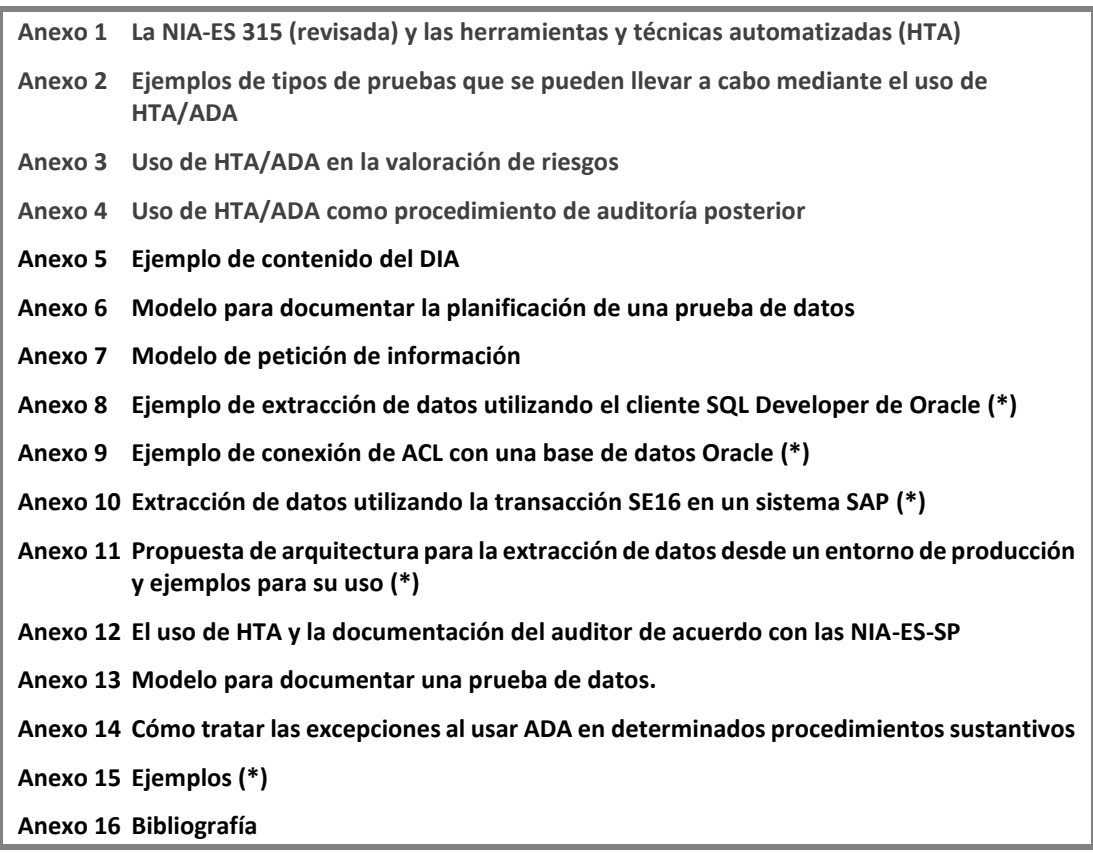

(\*) Estos anexos no están disponibles públicamente

## **GPF-OCEX 5370 Guía para la realización de pruebas de datos: Anexos**

## **Anexo 1 La NIA-ES 315 (revisada) y las herramientas y técnicas automatizadas (HTA)**

A la luz del creciente uso de HTA en la realización de procedimientos de auditoría, la NIA-ES 315 (revisada) se centra en diferentes aspectos de su uso en apartados titulados "Herramientas y técnicas automatizadas" que proporcionan material de aplicación, explicaciones adicionales y ejemplos sobre cómo pueden utilizarse las HTA en la realización de los procedimientos de conformidad con las NIA-ES.

Aunque esta NIA-ES 315 (revisada) todavía no ha entrado en vigor, los siguientes apartados extraídos de la misma son totalmente coherentes con la actual NIA-ES-SP/GPF-OCEX 1315, ya que no varían los principios básicos ni los requerimientos. Sin duda, estos nuevos apartados adaptados a la realidad actual **son de ayuda para los auditores al aplicar estas normas en un entorno de administración electrónica con evidencia en formato digital**:

- "A21. Mediante la utilización de herramientas y técnicas automatizadas, el auditor puede aplicar **procedimientos de valoración del riesgo** a un gran volumen de datos (del mayor, de los libros auxiliares o de otros datos operacionales) incluidos procedimientos de análisis, recálculos, reejecución o conciliaciones.
- A31. Los **procedimientos analíticos**se pueden aplicar utilizando determinadas herramientas y técnicas que pueden ser automatizadas. La aplicación de procedimientos analíticos automatizados a los datos se puede denominar **análisis de datos**.

*Ejemplo:*

*El auditor puede utilizar una hoja de cálculo para realizar una comparación de importes reales registrados con importes presupuestados, o puede aplicar un procedimiento más avanzado, extrayendo datos del sistema de información de la entidad y analizando posteriormente esos datos utilizando técnicas de visualización para identificar tipos de transacciones, saldos contables o información a revelar que pueden justificar procedimientos específicos de valoración del riesgo.*

- A35. Las herramientas y técnicas automatizadas también se pueden utilizar para **observar o inspeccionar**, en especial activos, por ejemplo, mediante el uso de herramientas de observación remota (por ejemplo, un dron).
- A57. El auditor puede utilizar herramientas y técnicas automatizadas **para entender los flujos de transacciones y su procesamiento como parte de sus procedimientos para conocer el sistema de información**. Un resultado de esos procedimientos puede ser que el auditor obtenga información sobre la estructura organizativa de la entidad o sobre las personas con las que hace negocios (por ejemplo, proveedores, clientes, partes vinculadas).
- A137. El auditor también puede utilizar técnicas automatizadas **para obtener un acceso directo o una descarga de las bases de datos del sistema de información de la entidad en las que se encuentran los registros contables de las transacciones**. Mediante la aplicación de herramientas o técnicas automatizadas a esta información, el auditor puede confirmar el conocimiento obtenido acerca del modo en que las transacciones fluyen a través del sistema de información realizando el seguimiento de asientos en el diario u otros registros digitales relacionados con una determinada transacción o toda una población de transacciones, desde el inicio en los registros contables hasta el registro en el mayor.

El análisis de conjuntos completos o amplios de transacciones también puede producir la identificación de variaciones con respecto a los procedimientos de procesamiento normales o esperados para estas transacciones, lo que, a su vez, puede tener como resultado la identificación de riesgos de incorrección material.

A161. En los sistemas de mayores manuales, los asientos no estándar en el diario pueden ser identificados mediante la inspección de los mayores, diarios y documentación de soporte. Cuando se utilizan procesos automatizados para la llevanza de los libros y la preparación de los estados financieros, es posible que dichas anotaciones existan sólo en formato electrónico y puedan ser por tanto más fácilmente identificadas mediante el uso de técnicas de auditoría automatizadas.

#### *Ejemplo:*

*En la auditoría de una entidad menos compleja, es posible que el auditor pueda extraer una relación completa de todas las anotaciones en el diario a una hoja de cálculo. A partir de allí, es posible que el auditor pueda clasificar las anotaciones en el diario aplicando varios filtros como divisa, nombre del* 

## **GPF-OCEX 5370 Guía para la realización de pruebas de datos: Anexos**

*preparador o del revisor, anotaciones en el diario que se elevan al bruto sólo en el balance y en la cuenta de resultados, o examinar el listado por la fecha en que el asiento se registró en el mayor, para ayudarle en el diseño de respuestas a los riesgos identificados relativos a asientos en el diario.*

A203. El auditor puede utilizar técnicas automatizadas para ayudarle en la **identificación de los tipos de transacciones, saldos contables e información a revelar significativos**.

*Ejemplo:*

- *Se puede analizar la totalidad de una población de transacciones utilizando herramientas y técnicas automatizadas para conocer su naturaleza, fuente, dimensión y volumen. Mediante la aplicación de técnicas automatizadas, el auditor puede, por ejemplo, detectar que una cuenta con saldo cero al final del periodo está formada por numerosas transacciones y anotaciones en el diario registradas a lo largo del tiempo que se compensan, lo que indica que el saldo contable o el tipo de transacciones puede ser significativo (por ejemplo, una cuenta relacionada con el pago de nóminas). Esa misma cuenta puede permitir detectar también reembolsos de gastos a la dirección (y a otros empleados), lo que podría dar lugar a información a revelar significativa debido a que estos pagos se realizan a partes vinculadas.*
- *El auditor puede detectar con más facilidad un tipo significativo de transacciones que no había sido previamente identificada analizando los flujos de toda una población de transacciones de ingresos."*

Estas consideraciones sobre el uso de HTA son válidas tanto para su aplicación en la identificación y valoración del riesgo de incorrecciones materiales de conformidad con la NIA-ES 315 (revisada), como para su aplicación en procedimientos de auditoría posteriores.

#### **GPF-OCEX 5370 Guía para la realización de pruebas de datos: Anexos**

#### **Anexo 2 Ejemplos de tipos de pruebas que se pueden llevar a cabo mediante el uso de HTA/ADA**

#### • **Análisis de patrones**

El auditor puede realizar este tipo de pruebas (análisis de patrones) para identificar patrones y tendencias inusuales, lo que puede serle de utilidad para identificar errores materiales o fraude. El uso de ADA permite al auditor examinar grandes conjuntos de dados que abarcan periodos de tiempo extensos y desagregarlos para un análisis más pormenorizado y obtener así una mayor comprensión de los datos y la identificación de muestras que requieren, por motivos de riesgo, un análisis más detallado.

En todos estos casos se trata de **procedimientos analíticos sustantivos** (PAS) (véase NIA-ES-SP 1330, apartado 4.a y NIA-ES-SP 1520). Pueden tratarse de:

- El **análisis de ratios** consiste en comparar interrelaciones entre partidas de los estados financieros, entre información financiera y no financiera o todo al mismo tiempo, y puede resultar apropiado cuando la relación resulta bastante predictible.
- El **análisis de razonabilidad o de tendencias** es el análisis de las interrelaciones entre partidas de los estados financieros o de sus cambios entre periodos mediante el desarrollo de una predicción (expectativa) basada en datos financieros, en datos no financieros o en una combinación de ambas. Se basa en examinar la lógica de la información contable sobre la base de una serie de expectativas. Dada su simplicidad, únicamente resulta adecuado cuando las cuentas o relaciones son muy predictibles y estables y, por el contrario, no lo es en entornos cambiantes.
- El **análisis de Benford** cuenta la cantidad de veces que aparece cada dígito inicial (1-9) o combinación de dígitos iniciales en un campo y compara el recuento real con el recuento esperado. El recuento esperado, que se calcula con la fórmula de Benford, ofrece la distribución de Benford. En conjuntos de números que aparecen de manera natural, la distribución de la frecuencia del recuento real de los dígitos iniciales debe ser aproximada a la distribución de Benford.

Si uno o más dígitos iniciales o combinaciones de dígitos iniciales de los datos que se están comprobando se desvía de manera significativa de la distribución de Benford, es posible que los números hayan sido manipulados. Las desviaciones también pueden tener explicaciones simples y razonables, y no son necesariamente un indicio de manipulación.

*En el ejemplo del gráfico siguiente, en el que se han analizado 3.000.000 facturas a nivel de los dos primeros dígitos del importe, se observan una serie de anomalías respecto del recuento esperado, que permite seleccionar, a partir de este procedimiento analítico, una serie de grupos de facturas para realizar procedimientos sustantivos de detalle más exhaustivos.*

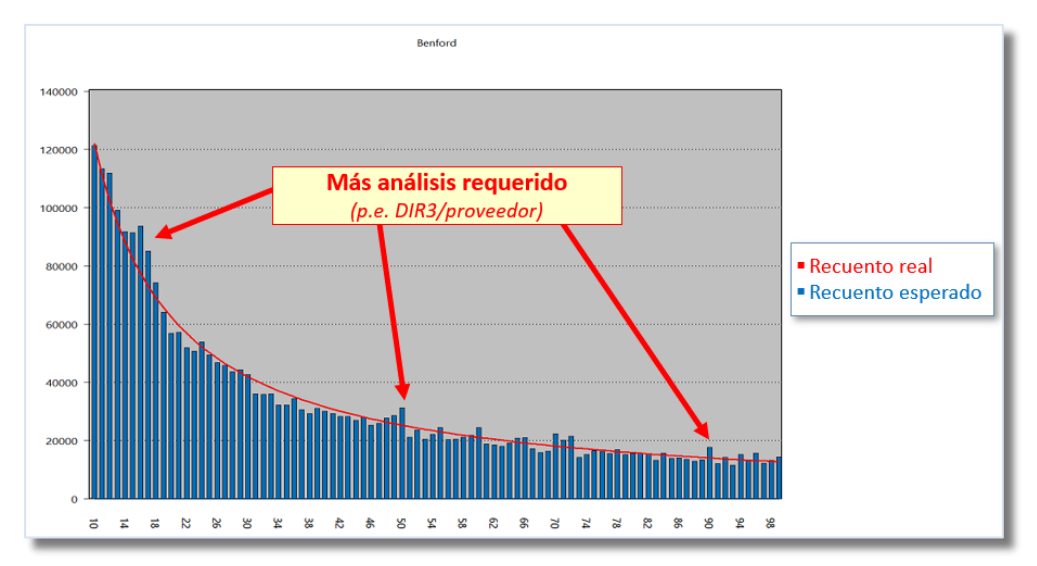

- El **análisis de regresión** conlleva utilizar técnicas predictivas mediante métodos estadísticos para estimar relaciones. Consiste en analizar la dependencia entre una variable, la dependiente, y una o más variables. El objetivo es estimar y/o predecir el valor medio poblacional de la variable dependiente a partir de los valores conocidos y fijos de las variables independientes. Más específicamente, ayuda a

## **GPF-OCEX 5370 Guía para la realización de pruebas de datos: Anexos**

entender cómo el valor típico de la variable dependiente cambia cuando cualquiera de las variables independientes cambia, mientras que las otras variables independientes se mantienen fijas.

*En el gráfico siguiente se muestra un ejemplo, que consiste en el análisis de las compras realizadas por la entidad auditada de los dos productos principales. Se esperaba que los precios de compra sean estables durante todo el período objeto de la auditoría. Cada punto en el gráfico representa una factura, cuya posición viene determinada por el importe y la cantidad de productos adquiridos. La mayoría de las facturas deben aparecer en línea recta con una pendiente más pronunciada para el producto de mayor precio. Aquellas facturas significativamente por encima de la línea recta pueden representar sobrecostes y, análogamente, aquellos significativamente por debajo de la línea recta pueden representar compras a un precio también inusual, por estar por debajo del precio "habitual".*

*Las herramientas ADA se utilizan en este caso para vincular cada factura con los datos subyacentes, es decir, número de unidades compradas e importe total de la factura, para ayudar al auditor a realizar una selección eficaz y eficiente de las muestras a investigar. Aunque el gráfico que se incluye está simplificado, mediante el uso de ADA también se podría analizar poblaciones mucho mayores, con una gran cantidad de facturas.*

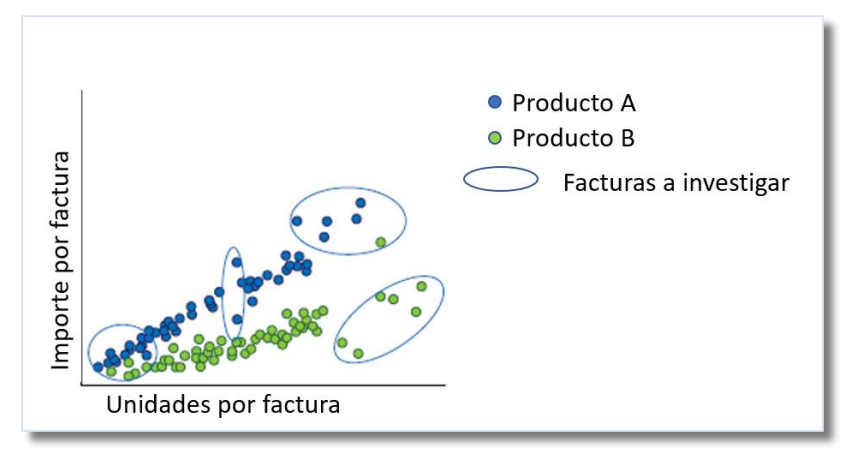

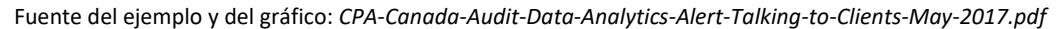

#### • **Técnicas y herramientas de visualización**

La utilización de estas técnicas puede ayudar a los auditores a observar patrones, tendencias y valores atípicos que de otra forma pueden permanecer ocultos, y revelar relaciones entre variables que pueden ser la base para aplicar otro tipo de análisis que confirme las hipótesis aparentes.

En la medida en que el volumen de datos que se deben manejar en una auditoría crece exponencialmente como consecuencia de la implantación de la administración electrónica, el Big Data, etc., se hace tanto más necesario complementar el uso de ADA con técnicas de visualización. Un ejemplo claro son las dos técnicas anteriores, que se comprenden mejor y más rápido con los dos gráficos de ejemplo.

La visualización de datos se define como la exploración visual e interactiva y la correspondiente representación gráfica de datos de cualquier dimensión, naturaleza (estructurados y desestructurados) y origen. La visualización permite ver cosas que antes no eran evidentes. Incluso cuando los volúmenes de datos son enormes, se pueden identificar tendencias rápida y fácilmente. Las visualizaciones transmiten información de una forma universal y simplifican la tarea de compartir ideas con otras personas.

Es una forma de obtener información rápida mediante la exploración visual. Es la mejor manera de presentar grandes datos de forma que se puedan entender y utilizar enseguida.

El cerebro sencillamente no es capaz de procesar las ingentes cantidades de datos que se generan o procesan en una empresa. Gracias a la visualización, el cerebro logra procesar, absorber e interpretar una gran cantidad de información.

Las herramientas y técnicas de visualización de datos pueden ser transformacionales para comprender los riesgos, en la medida en que elimina una barrera potencial para el auditor, que puede no tener una formación estadística o numérica.

## **GPF-OCEX 5370 Guía para la realización de pruebas de datos: Anexos**

#### • **Minería de procesos**

El auditor utiliza una herramienta ADA para el análisis de un proceso de gestión, en concreto, para identificar si las transacciones realizadas siguen la secuencia establecida y están sujetas a todos los controles internos previstos.

Para ello, el auditor puede utilizar los registros de eventos (logs) de la aplicación ERP que sustente la operativa de la entidad y comprobar, para las transacciones más relevantes, quién las ejecuta, si siguen el camino previsto y si se aplican realmente los controles internos establecidos.

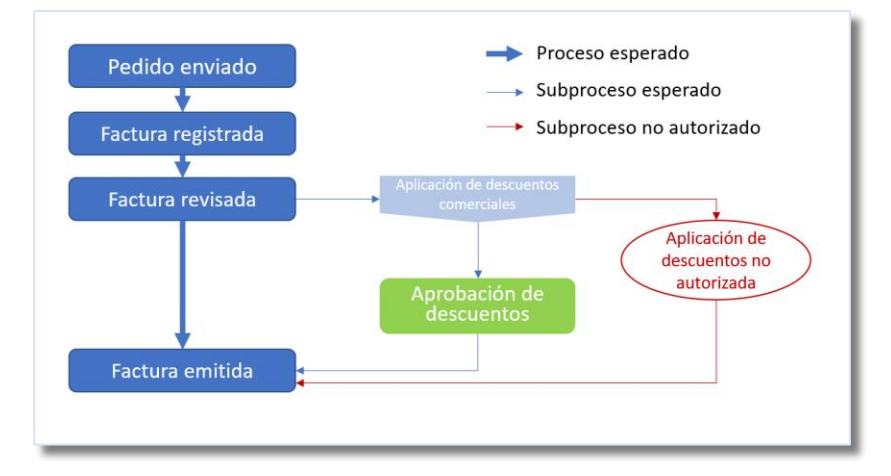

Fuente del gráfico: *CPA-Canada-Audit-Data-Analytics-Alert-Talking-to-Clients-May-2017.pdf*

La minería de procesos está diseñada para descubrir, supervisar y mejorar procesos reales extrayendo conocimientos de registros de eventos fácilmente disponibles en los sistemas de información actuales. A pesar de la omnipresencia de esos datos, sigue siendo raro que los auditores utilicen esta fuente de datos para identificar los problemas en los procesos empresariales de sus auditados[.](#page-5-0)<sup>1</sup>

## • **Pruebas de controles.**

En muchos casos es factible examinar el 100% de las transacciones para determinar si todas y cada una de ellas ha cumplido con determinadas reglas de un control. Por ejemplo, se puede verificar si todas las compras superiores a determinado importe han sido aprobadas o supervisadas por una persona en concreto. En otros casos, solo cruzando múltiples tablas y haciendo extracciones que cumplan determinadas condiciones puede verificarse la eficacia de los controles.

## - **Análisis de segregación de funciones**

Una actividad de control muy importante, desde el punto de vista de los auditores, es la segregación de funciones incompatibles, tanto en el área de gestión de las TIC como en los principales procesos de gestión con impacto en las cuentas anuales, como compras, personal, etc.

Por ejemplo, el auditor puede analizar los usuarios que han realizado determinadas transacciones durante el periodo auditado, con el fin de identificar la realización por parte de un mismo usuario de actividades incompatibles desde el punto de vista de una adecuada segregación de funciones.

Este mismo análisis puede ser realizado, además de a partir de las transacciones utilizadas, partiendo de los permisos asignados a cada usuario, de forma que, el auditor pueda identificar no solo los usuarios que efectivamente han realizado operativas que presentan conflictos durante el periodo auditado, sino también aquellos que, potencialmente, podrían hacerlo.

*Por ejemplo, se podría aplicar ADA a todas las compras del año para identificar aquellas en las que la misma persona llevó a cabo el pedido, procesó el albarán de recepción y realizó el pago.*

<span id="page-5-0"></span><sup>1</sup> Véase el artículo "Connecting data and processes in audit – some considerations about the use of process mining" de Gilberto Moggia and Zsolt Varga, e[n ECA Journal 1/2020.](https://www.eca.europa.eu/lists/ecadocuments/journal20_01/journal20_01.pdf) 

## **GPF-OCEX 5370 Guía para la realización de pruebas de datos: Anexos**

#### **Control a 3 niveles** (three-way match)

El número hace referencia a los tres documentos que se utilizan en el proceso, ya que se comparan campos clave comunes que aparecen en diferentes documentos, pero relacionados entre ellos y se analizan los potenciales desajustes. Por ejemplo, si en una prueba de auditoría se quiere evaluar la ocurrencia y la exactitud de los ingresos registrados en un periodo determinado, los documentos relevantes serían: los pedidos, las facturas emitidas y los albaranes de entrega de mercancías en el periodo que se ha analizado. Por cada documento se compararía la información de cantidad y precio y las diferencias podrían ser indicadoras de un posible problema de control interno.

El procedimiento de verificar la coincidencia entre los tres documentos permite analizar prácticamente la totalidad de los documentos emitidos en el periodo, lo que proporciona un conocimiento más profundo de los riesgos de control.

La misma prueba puede hacer con las compras, cruzando datos de los pedidos, albaranes de entrada y facturas recibidas. Si coinciden la compra es correcta.

#### - **Análisis de los asientos en el libro diario**

Con este análisis se examinan los atributos de hasta el 100% de los asientos del libro diario que se contabilizan durante un periodo determinado, el periodo objeto de auditoría, para buscar relaciones y patrones inusuales atendiendo a diferentes criterios: importe, fecha, cuenta contable utilizada, usuario que los autorizó y grabó, etc. Este tipo de pruebas, como sucede con otras, pueden ser tanto pruebas de controles como procedimientos sustantivos.

## - **Pruebas para verificar el adecuado funcionamiento de los controles sobre los sistemas de TI**

Mediante el análisis de ficheros de configuración y logs, el auditor puede comprobar la adecuada implementación y eficacia operativa de los controles aplicados sobre los sistemas de TI. Un ejemplo de este tipo de pruebas sería el análisis, mediante ADA, del maestro de usuarios de una aplicación para identificar cuentas de usuario que no cumplen el patrón de construcción del identificador de usuario, excepciones en el cumplimiento de la frecuencia de cambio de contraseña, identificación de cuentas de usuario inactivas, etc.

#### • **Pruebas sustantivas.**

Se puede realizar un muestreo estadístico para realizar determinadas pruebas sobre los elementos seleccionados. O, en numerosos casos, se pueden realizar pruebas sustantivas sobre el 100% de la población para verificar si las transacciones son completas, válidas y exactas. Por ejemplo, se puede verificar si todas las recetas farmacéuticas electrónicas pagadas en un periodo han sido prescritas a un enfermo incluido en el sistema sanitario, por un médico autorizado para ello, aplicando los precios aprobados oficialmente.

- **Identificación de duplicados**: Una prueba común de la integridad de datos relacionales en una base de datos es examinar la existencia de duplicados, donde lo lógico es que estos no existieran, en función de las reglas de gestión definidas por la entidad. Por ejemplo, en una base de datos de la seguridad social o impuestos, la identidad relevante se define como única de acuerdo con la ley. La evidencia de duplicados en este campo de datos indicaría validaciones incorrectas respecto de las entradas de datos permanentes, dando lugar a un riesgo operativo o financiero para la entidad auditada. Las herramientas de análisis proporcionan una función simple para detectar claves duplicadas. Estas se pueden encontrar incluso en tablas transaccionales, que podrían aumentar el riesgo de duplicación de pagos.

Los auditores de TI necesitan evaluar la necesidad de tales pruebas, dependiendo del control de aplicación que se está probando dentro del proceso. Por ejemplo, si el auditor está revisando los controles financieros dentro de las aplicaciones de procesamiento de cuentas por pagar, las posibilidades de que el número de orden de compra generado por el sistema sea duplicado, serían bastante improbables. Sin embargo, si el auditor necesita hacer pruebas de controles de presentación de facturas duplicadas de proveedor (una entrada externa), que es una entrada no generada por el sistema, esta prueba puede ser utilizada.

- **Análisis de brechas** (o faltantes o espacios en blanco): El objetivo del uso de esta técnica consiste en determinar la integridad y detectar si existen brechas en un campo de datos numérico que se espera que tenga una numeración secuencial. En MS Excel esta se encuentra a través de la clasificación de valores en serie en el campo de datos en cuestión, añadiendo un campo calculado en base a la lógica

#### **GPF-OCEX 5370 Guía para la realización de pruebas de datos: Anexos**

secuencial y luego filtrando por filas donde se producen excepciones. El software de auditoría general utiliza una función simple de detección de brechas, donde el campo en cuestión debe ser definido para la identificación de las brechas. Para utilizar las funciones de duplicado o de detección de brechas, el auditor no requiere mucha experiencia en consulta.

#### - **Conciliación del libro mayor**

Mediante técnicas ADA se puede verificar la conciliación de diferentes saldos, como podría ser verificar que el libro mayor general está cuadrado y que los saldos en las cuentas de control del libro mayor son coherentes con los correspondientes libros auxiliares. Por ejemplo, un procedimiento de auditoría para comprobar la cifra de ingresos podría consistir en cuadrar las ventas registradas en la aplicación de facturación o el auxiliar de clientes con la cifra de ingresos que aparece en la cuenta de pérdidas y ganancias.

#### - **Reejecución de procesos**

Las herramientas ADA permiten al auditor reproducir determinados procesos realizados por la entidad auditada para verificar si a partir de unos datos controlados se obtienen los resultados esperados.

Por ejemplo, la NIA-ES-SP 1330 (apartado [2](#page-7-0)0<sup>2</sup>) establece como procedimiento sustantivo obligatorio para el auditor, relacionado con el proceso de cierre de los estados financieros, la comprobación de la concordancia o conciliación de los estados financieros con los registros contables de los que se obtienen. Esta prueba en una entidad pequeña puede realizarse sin excesiva dificultad con una hoja de cálculo, pero en una entidad mediana o grande, en la que se puede necesitar procesar millones de datos contables es absolutamente necesario utilizar herramientas informáticas de análisis de datos.

Otros ejemplos de pruebas típicas de recálculo serían, entre otras, la dotación a la amortización de los activos, el cálculo de la nómina y las cotizaciones sociales, el cálculo de impuestos y tasas, réplica del cálculo de antigüedad de la deuda, etc.

<span id="page-7-0"></span><sup>2</sup> "*Procedimientos sustantivos relacionados con el proceso de cierre de los estados financieros* 

*<sup>20.</sup> Los procedimientos sustantivos del auditor incluirán los siguientes procedimientos de auditoría relacionados con el proceso de cierre de los estados financieros:* 

*<sup>(</sup>a) comprobación de la concordancia o conciliación de los estados financieros con los registros contables de los que se obtienen, y* 

*<sup>(</sup>b) examen de los asientos del libro diario y de otros ajustes materiales realizados durante el proceso de preparación de los estados financieros.* "

## **GPF-OCEX 5370 Guía para la realización de pruebas de datos: Anexos**

## **Anexo 3 Uso de HTA/ADA en la valoración de riesgos** [3](#page-8-0)

## **1. Uso de HTA en los procedimientos de valoración de riesgos**

Cuando se llevan a cabo procedimientos de valoración de riesgos de conformidad con la NIA-ES 315 (revisada), las herramientas y técnicas automatizadas pueden ayudar al auditor a comprender la estructura institucional y operativa de una entidad y a comprender los flujos de transacciones y su procesamiento como parte de los procedimientos del auditor para comprender el sistema de información (*NIA-ES 315 (revisada), apartado A57*).

Por ejemplo, el auditor puede utilizar HTA para obtener acceso directo o una descarga de las bases de datos del sistema de información de la entidad que almacena los registros contables de las transacciones. Mediante la aplicación de HTA a esta información, el auditor podrá confirmar el conocimiento obtenido sobre la forma en que las transacciones fluyen a través del sistema de información rastreando las entradas de los diarios u otros registros digitales relacionados con una transacción determinada, o con toda una población de transacciones, desde su inicio en los registros contables hasta la inscripción en el libro mayor. El análisis de conjuntos completos o grandes volúmenes de transacciones también puede dar lugar a la identificación de variaciones respecto de los procedimientos normales, o previstos, de procesamiento de esas transacciones, lo que puede dar lugar a la identificación de riesgos de incorrección material (*NIA-ES 315 (revisada), apartado A137*).

Al realizar los procedimientos de valoración de riesgos, el auditor puede tener en cuenta una amplia variedad de información procedente de fuentes internas y externas. En los entornos actuales de administración electrónica, se dispone de más información de fuentes externas y se caracteriza por estar en formato electrónico o digital. Las tecnologías de la información (TI) se utilizan ampliamente para acceder y procesar esta cantidad cada vez mayor de información. Por lo tanto, utilizando HTA, el auditor puede realizar procedimientos sobre estos grandes volúmenes de datos electrónicos (del libro mayor o sus auxiliares, u otros datos internos o externos).

El uso de HTA para comprender los flujos de transacciones y su procesamiento como parte de los procedimientos para comprender el sistema de información, además de proporcionar información sobre la estructura orgánica de la entidad o sobre con quienes lleva a cabo actividades (por ejemplo, partes relacionadas, proveedores, clientes) (*NIA-ES 315 (revisada), apartado A57*), puede ayudar a documentar cómo se ha obtenido evidencia de auditoría justificativa de las bases de la identificación y valoración de los riesgos de incorrección material.

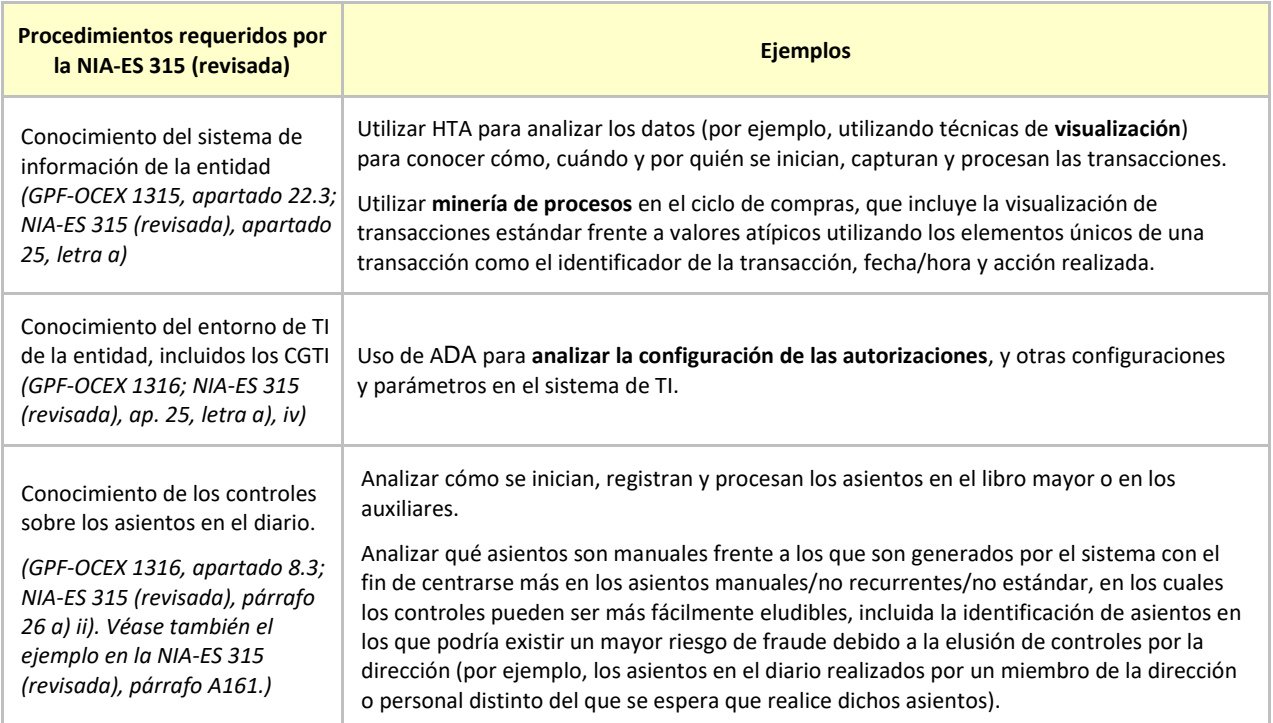

*Ejemplos:*

<span id="page-8-0"></span><sup>3</sup> La fuente principal de este anexo es el documento [de](https://www.iaasb.org/consultations-projects/technology) la IAASB: *[Guía de aplicación no obligatoria relativa a la tecnología.](https://www.iaasb.org/publications/material-de-apoyo-no-obligatorio-utilizaci-n-de-herramientas-y-t-cnicas-automatizadas-para)  [Cuestiones frecuentes \(FAQ por sus siglas en inglés\). La utilización de herramientas y técnicas automatizadas para la](https://www.iaasb.org/publications/material-de-apoyo-no-obligatorio-utilizaci-n-de-herramientas-y-t-cnicas-automatizadas-para)  [realización de procedimientos de valoración del riesgo, de conformidad con la NIA 315](https://www.iaasb.org/publications/material-de-apoyo-no-obligatorio-utilizaci-n-de-herramientas-y-t-cnicas-automatizadas-para)* de noviembre de 2020.

## **GPF-OCEX 5370 Guía para la realización de pruebas de datos: Anexos**

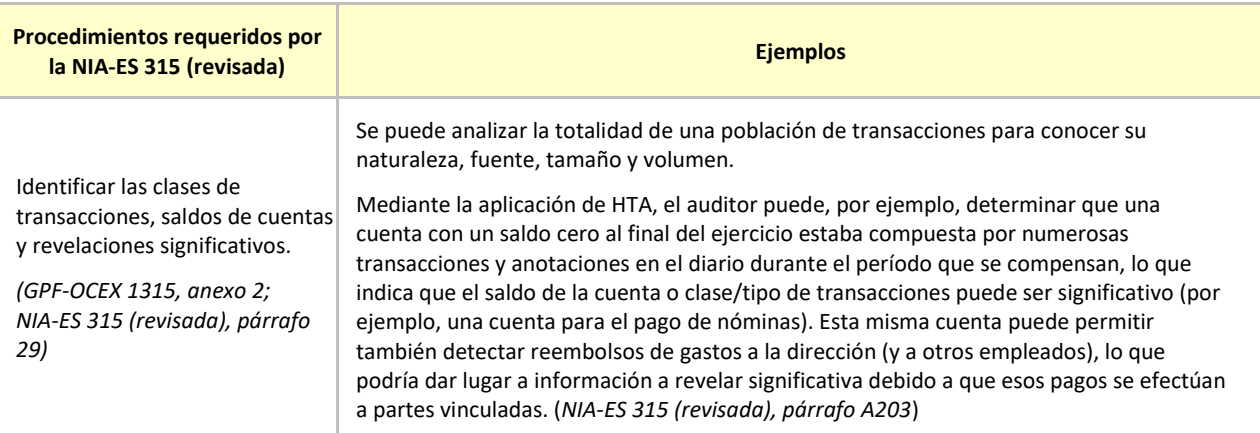

## **2. Uso de HTA al considerar los factores de riesgo inherentes en el proceso de identificación y valoración de riesgos**

Las herramientas y técnicas automatizadas pueden brindar a los auditores la oportunidad de examinar y analizar con mayor eficacia conjuntos de datos más amplios y considerar la información procedente de diversas fuentes. Al hacerlo, el auditor puede obtener ideas únicas a partir de los datos e información disponibles, como un conocimiento más profundo de las características o la composición de la población. Este conocimiento puede ayudar a identificar hechos o condiciones que afecten la susceptibilidad a la incorrección de una clase o tipo de transacciones, el saldo de la cuenta o la divulgación, o proporcionar más información para apoyar la base de la valoración por el auditor de los riesgos identificados.

Por ejemplo, un saldo de cuenta puede incluir muchas fuentes de datos potenciales, con características diferentes, y el procesamiento de esos datos puede entrañar muchos pasos interrelacionados. El uso de HTA para analizar esos datos (por ejemplo, mediante técnicas de visualización) puede poner de relieve ciertas tendencias, patrones o incluso anomalías que podrían ser indicativos de riesgos inherentes en distintos grados. Algunos ejemplos de tales análisis o técnicas pueden ser:[4](#page-9-0)

- Analizar el registro de nóminas, que puede revelar actividades inusuales o inesperadas en el procesamiento de los datos (sesgo de gestión o fraude).
- El examen de los datos utilizados en un cálculo de una valoración puede identificar diversas fuentes con características diferentes o la aplicación de algoritmos sofisticados utilizados para el cálculo (lo que indicará una mayor susceptibilidad a la incorrección debido a la complejidad, es decir, representa un mayor riesgo de auditoría).
- La comparación de las personas autorizadas para iniciar o aprobar los asientos contables con las personas que realmente los registran puede revelar la susceptibilidad a incorrecciones debido al fraude (sesgo de gestión u otros factores de riesgo de fraude).
- El análisis de los detalles de las transacciones al final del período puede identificar actividades inusuales, lo que puede revelar la susceptibilidad a incorrecciones debido al fraude (sesgo de gestión u otros factores de riesgo de fraude).
- El mapeo de procesos (minería de procesos) de toda una clase de transacciones durante un período puede proporcionar información sobre la complejidad que entraña el procesamiento de dichas transacciones (indicando una mayor susceptibilidad a la incorrección debido a la complejidad).

<span id="page-9-0"></span><sup>4</sup> Los ejemplos incluyen los procedimientos analíticos en el contexto de los procedimientos de evaluación del riesgo. La NIA-ES-SP 1520, establece requisitos y material de aplicación cuando el auditor está realizando procedimientos analíticos, con cualquier fin.

## **GPF-OCEX 5370 Guía para la realización de pruebas de datos: Anexos**

## **Anexo 4 Uso de HTA/ADA como procedimiento de auditoría posterio[r](#page-10-0)**<sup>5</sup>

**1 ¿Puede un procedimiento de auditoría que implique el uso de HTA servir tanto como procedimiento de valoración de riesgos o como procedimiento de auditoría posterior?** 

**Un auditor puede llevar a cabo procedimientos de auditoría como parte de la identificación y valoración de los riesgos de incorrección material (es decir, un procedimiento de valoración de riesgos** *NIA-ES 315 (revisada), párrafo 12 j)***) que también son capaces de detectar incorrecciones materiales a nivel de afirmación, cumpliendo así la definición de procedimiento sustantivo** (*NIA-ES-SP 1330, párrafo 4.a)* **(es decir, una categoría de procedimiento de auditoría posterior).**

Los auditores pueden utilizar HTA en un procedimiento de auditoría para procesar, organizar, estructurar o presentar datos a fin de generar información que pueda utilizarse como evidencia de auditoría. Tanto los procedimientos de valoración de riesgos como los procedimientos de auditoría posteriores proporcionan evidencias de auditoría. **En algunos casos, el auditor puede utilizar el mismo HTA y los mismos datos para lograr el objetivo de más de un tipo de procedimiento de auditoría**.

#### **a) Procedimientos de valoración de riesgos**

El HTA puede utilizarse en el análisis de datos para identificar o evaluar los riesgos de inexactitudes materiales. Esto puede hacerse mediante la identificación de incoherencias, transacciones inesperadas, eventos, cantidades, ratios y tendencias. HTA puede brindar al auditor la oportunidad de procesar grandes conjuntos de datos y considerar también datos de una amplia variedad de fuentes. Al hacerlo, el auditor puede obtener una comprensión más profunda y detallada de la población, incluida la naturaleza y el alcance de los acontecimientos o condiciones que pueden dar lugar a riesgos de inexactitudes materiales.

#### **b) Procedimientos de auditoría posteriores**

Según el apartado b) del párrafo A10 de la NIA-ES-SP 1500, los procedimientos de auditoría posteriores comprenden:

- (i) **Pruebas de controles**, cuando las requieran las NIA-ES-SP o cuando el auditor haya decidido realizarlas; y
- (ii) **Procedimientos sustantivos**, que incluyen **pruebas de detalle** y **procedimientos analíticos sustantivos**.

Al utilizar HTA para obtener un conocimiento sobre una población al realizar un procedimiento de valoración de riesgos, el auditor puede utilizar la misma información para diseñar y realizar procedimientos de auditoría posteriores. A continuación, se muestra un ejemplo ilustrativo de cómo se puede lograr esto.

## *Ejemplo ilustrativo*

El propósito de este ejemplo es ilustrar que los procedimientos que utilizan el mismo HTA y los mismos datos pueden servir tanto como procedimiento de valoración de riesgos como otro procedimiento de auditoría.

Nótese que este ejemplo no tiene por objeto ilustrar otros procedimientos que el auditor pueda necesitar realizar para obtener evidencia suficiente y adecuada para responder a los riesgos valorados de incorrecciones materiales, habida cuenta de los hechos y circunstancias de la entidad. Además, no proporciona todos los detalles sobre los procedimientos descritos que no son pertinentes a la finalidad de este ejemplo.

Este ejemplo se centrará en una entidad que fabrica y vende un producto. Supongamos lo siguiente:

## *Hipótesis sobre la entidad*

- La tramitación y el registro de las transacciones de venta son muy automatizados;
- Todas las transacciones tramitadas dentro de los ingresos (es decir, la clase significativa de transacciones) estaban sujetas a los mismos procesos y controles de la entidad;
- Los ingresos se contabilizan cuando se transfiere el control FOB;

<span id="page-10-0"></span><sup>5</sup> La fuente principal de este anexo es el documento [de](https://www.iaasb.org/consultations-projects/technology) la IAASB: *[Technology FAQs. Non-authoritative support material](https://www.ifac.org/system/files/publications/files/IAASB-FAQ-Automated-Tools-Techniques.pdf)  [related to technology: FAQ regarding the use of automated tools and techniques in performing audit procedures](https://www.ifac.org/system/files/publications/files/IAASB-FAQ-Automated-Tools-Techniques.pdf)*. Septiembre de 2020.

## **GPF-OCEX 5370 Guía para la realización de pruebas de datos: Anexos**

- La facturación se produce el día en que el producto se envía desde el almacén de la entidad;
- El personal del almacén normalmente no trabaja los fines de semana;
- El pago vence a los 30 días a partir de la fecha de la factura.

## *Hipótesis sobre la auditoría*

- Se determinó que los ingresos constituían una clase importante de transacciones durante la planificación y el análisis iniciales, y el auditor obtuvo una comprensión del flujo de transacciones de ingresos;
- Las afirmaciones relevantes son la ocurrencia, la exactitud y el corte de operaciones;
- El reconocimiento de ingresos es un presunto riesgo de fraude, que no se ha refutado y, por lo tanto, el auditor ha determinado que la existencia, la exactitud y el corte de operaciones de los ingresos también son riesgos significativos;
- Este procedimiento de auditoría tiene por objeto abordar las afirmaciones de ocurrencia y exactitud;
- Sobre la base del conocimiento de los controles, el auditor ha llegado a la conclusión de que, a los efectos de este procedimiento de auditoría, los controles pertinentes sobre los riesgos de incorrecciones materiales a nivel de afirmación se diseñaron y se han aplicado efectivamente;
- El auditor revisó los controles relevantes y determinó que estaban funcionando eficazmente;
- El auditor está convencido de que la entidad ha aplicado adecuadamente los requisitos del marco de información financiera aplicable y de que los criterios de reconocimiento de ingresos son adecuados;
- Toda la población de los datos sobre ingresos relevantes se extrajo del sistema de la entidad;
- Los campos de datos utilizados en este procedimiento (por ejemplo, fechas, cantidades, códigos de productos), se consideran pertinentes y los datos son suficientemente fiables para los fines del auditor y se han sometido a pruebas de completitud y exactitud;
- El auditor también lleva a cabo por separado procedimientos para hacer frente a la afirmación de corte de operaciones, así como procedimientos específicos para hacer frente al riesgo de fraude.
- El auditor también realizó pruebas separadas de efectivo y cuentas por cobrar.

Todos los elementos que se consideran de alto valor se seleccionaron para revisarlos mediante un procedimiento sustantivo separado y se excluyen de este procedimiento. El resto de la población sometida a este procedimiento se compone de transacciones rutinarias y no complejas.

## *Descripción del procedimiento de auditoría con HTA*

El procedimiento se realizó 45 días después de fin de año. La población de las transacciones (es decir, las transacciones de venta) fue sometida a un procedimiento de HTA que analizó todas las transacciones y las colocó en dos grupos.

Las transacciones que no cumplen uno o más de los siguientes criterios se incluyeron en un *Grupo A* (es decir, expectativas que el auditor determinó que permitían detectar incorrecciones si no se cumplieran):

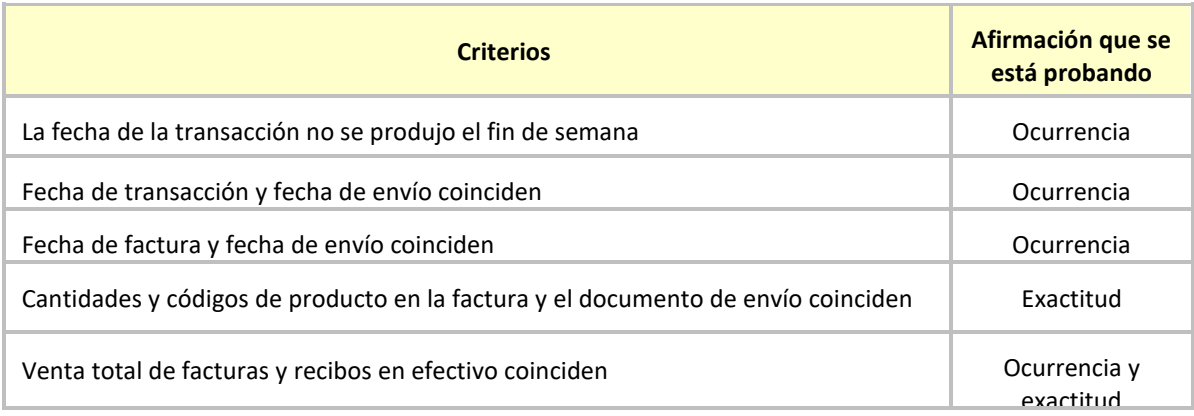

Las demás transacciones que cumplían todos los criterios mencionados se incluyeron en un segundo *Grupo B*.

## **GPF-OCEX 5370 Guía para la realización de pruebas de datos: Anexos**

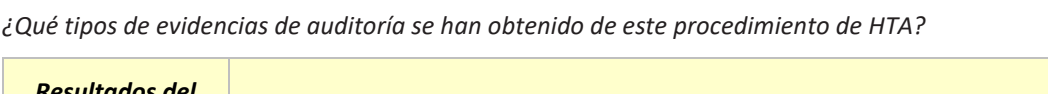

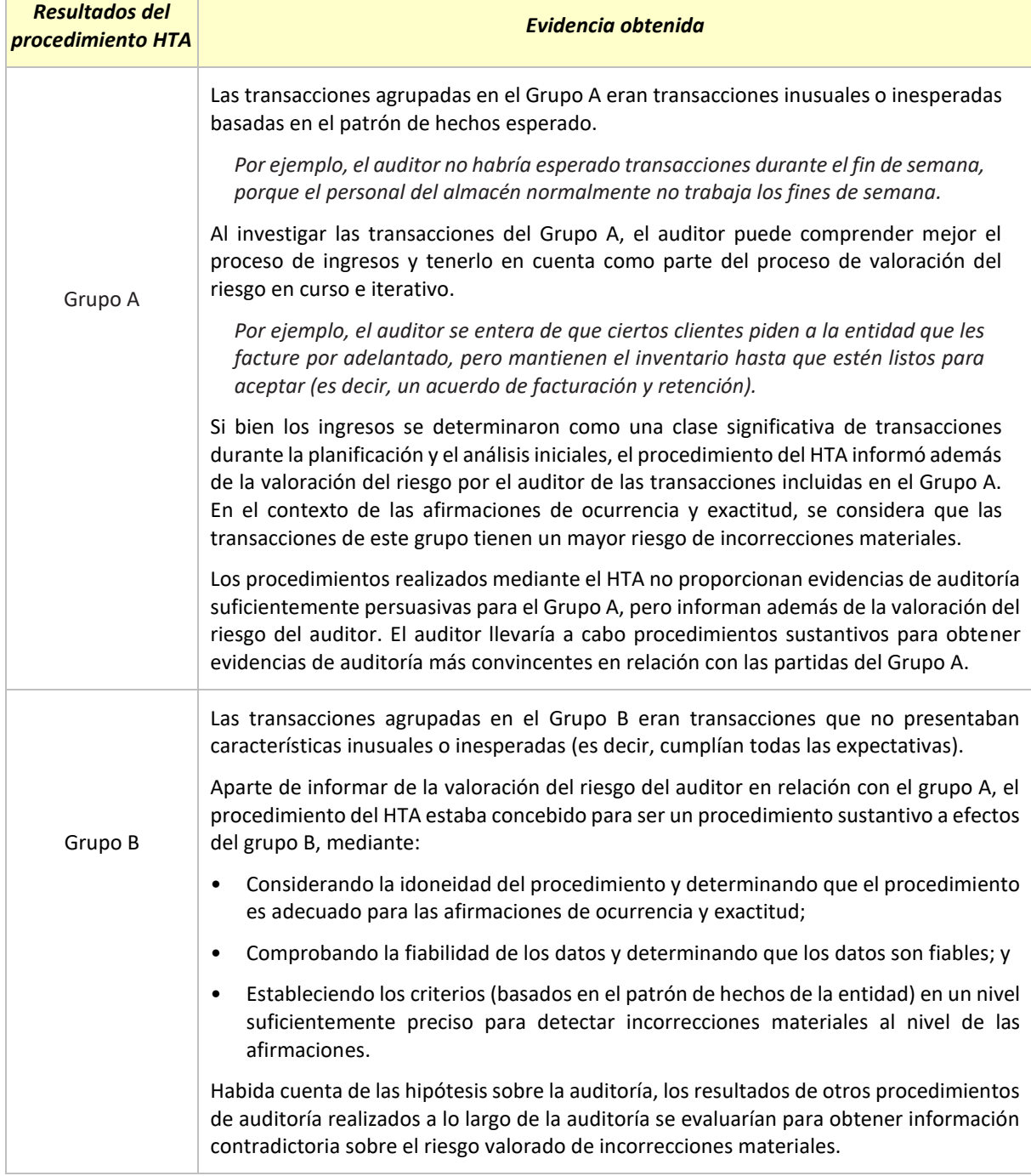

## **Puntos clave**

El ejemplo demuestra el principio de que este procedimiento en el que interviene HTA es capaz de determinar las transacciones que están dentro de las expectativas y las que quedan fuera de las expectativas, así como las evidencias que se obtienen en ambos casos.

En el caso del grupo de transacciones que no se ajustan a las expectativas, el procedimiento proporciona al auditor información adicional para identificar y valorar los riesgos de incorrecciones materiales a nivel de la afirmación y, por lo tanto, es un procedimiento de valoración del riesgo. Ver también el *Anexo 14 Cómo tratar las excepciones al usar ADA en determinados procedimientos sustantivo*.

El ejemplo también demuestra que, si el procedimiento está diseñado para detectar incorrecciones materiales a nivel de afirmación, se trata de un procedimiento sustantivo. Si bien el ejemplo permite una tolerancia cero (es

## **GPF-OCEX 5370 Guía para la realización de pruebas de datos: Anexos**

decir, «coincide» versus «no coincide»), los criterios pueden ajustarse para un nivel de diferencia tolerable, siempre que el procedimiento esté diseñado para detectar incorrecciones materiales a nivel de afirmación.

## **2 ¿Cuáles son las consideraciones específicas al utilizar el HTA en el diseño y la realización de procedimientos analíticos sustantivos de conformidad con la NIA-ES-SP 1520?** *(NIA-ES-SP 1520, párrafo 5)*

La realización de procedimientos analíticos sustantivos (PAS) generalmente es más aplicable a grandes volúmenes de transacciones que tienden a ser previsibles a lo largo del tiempo *(NIA-ES-SP 1520, párrafo A6)*. La evolución de la tecnología, junto con el aumento en el número y la variedad de fuentes de datos, puede crear más oportunidades para que el auditor utilice HTA en la realización de PAS.

Al aplicar los requisitos de NIA-ES-SP 1520 relativos al diseño y el rendimiento de PAS, hay ciertas consideraciones específicas para el uso de HTA.

## **c) Evaluación de la fiabilidad de los datos cuando se utiliza HTA**

La fiabilidad de los datos es importante porque los datos son la base sobre la que se diseña y realiza un procedimiento analítico. La fiabilidad de los datos está influenciada por su fuente y naturaleza y depende de las circunstancias en que se obtengan *(NIA-ES-SP 1520, párrafo A12)*.

Con la evolución de la tecnología, hay un sinnúmero de información disponible (por ejemplo, redes sociales, datos abiertos), y algunos son más confiables que otros. El uso de HTA (a veces conocido como análisis de datos de auditoría) para realizar PAS permite al auditor incorporar información de más fuentes tanto internas como externas a la entidad y también utilizar volúmenes mucho mayores de datos en los análisis. No obstante, la responsabilidad del auditor de abordar la fiabilidad de los datos utilizados en PAS no ha cambiado *(NIA-ES-SP 1520, párrafo 5 b)*.

## **d) Evaluación de la precisión de la expectativa cuando se utiliza HTA**

Al realizar el PAS, los auditores desarrollan una expectativa lo suficientemente precisa como para identificar una inexactitud que, individualmente o cuando se agregan con otras inexactitudes, puede hacer que los estados financieros sean materialmente erróneos. *(NIA-ES-SP 1520, párrafo 5 c)* El uso de HTA en la realización de PAS puede permitir a los auditores desarrollar una expectativa de identificar una inexactitud que es más precisa que otra, debido, por ejemplo, a:

- El uso de HTA puede permitir que se extraigan y analicen a un nivel más detallado diversos atributos (es decir, campos de datos) de transacciones que abarquen toda una población;
- La capacidad de HTA de desglosar los datos al nivel de transacción y atributo (es decir, «descendiendo» en campos de datos específicos); y
- La capacidad de HTA para visualizar los datos de una manera dinámica, permitiendo a los auditores identificar varias o más relaciones entre los datos para posiblemente desarrollar una expectativa más precisa.

## **e) Otras consideraciones en la aplicación de los requisitos de la NIA-ES-SP 1520**

Para utilizar o no HTA para realizar un PAS, sigue siendo importante comprender las afirmaciones que se están probando, incluidas las razones de la valoración dada a los riesgos de incorrecciones materiales a nivel de afirmación, ya que los auditores están obligados a determinar la idoneidad de un PAS concreto para determinadas afirmaciones. *(NIA-ES-SP 1520, párrafo 5 a)*

Mientras que el uso de HTA puede permitir al auditor desarrollar una(s) expectativa(s) más precisa(s), la diferencia aceptable de las cantidades registradas con respecto a los valores esperados *(NIA-ES-SP 1520, párrafo 5 d)* es la misma independientemente de cómo se realice PAS.

#### **GPF-OCEX 5370 Guía para la realización de pruebas de datos: Anexos**

#### **Anexo 5 Ejemplo de contenido del DIA**

*…*

#### *"Responsabilidades de los órganos de gobierno y dirección de la Entidad*

*Sin perjuicio de las responsabilidades establecidas en la normativa (entre otras normas, el artículo nn de la Ley n/19nn, de Cámara de Cuentas, y el artículo nn de la Ley n/20nn, de Hacienda Pública), realizaremos la fiscalización partiendo de la premisa de que los órganos de gobierno y dirección de la Entidad reconocen y comprenden que son responsables de:* 

## *c) El sistema de control interno que consideren necesario para permitir la preparación de las cuentas anuales libres de incorrección material debida a error o fraude, así como para prevenir y corregir ambos*

- *d) Elaborar, aprobar y aplicar las políticas de seguridad de la información de la Entidad.*
- *e) El sistema de gestión de la seguridad de la información requerido por la normativa y/o que consideren necesario para permitir un adecuado funcionamiento de los sistemas de información y de los procesos de gestión que esos sistemas soportan, así como para prevenir y corregir posibles deficiencias en su funcionamiento.*
- *f) Proporcionarnos:* 
	- *Acceso a toda la información de la que tenga conocimiento la dirección y que sea relevante para la auditoría, tal como registros, documentación en papel o electrónica, y otro material;*
	- *Acceso a las aplicaciones y bases de datos relevantes para la auditoría;*
	- *Información adicional que podamos solicitar para los fines de la auditoría; y*
	- *Acceso ilimitado a las personas de la entidad de las cuales consideremos necesario obtener evidencia de auditoría.*

*Deben dar las instrucciones oportunas para que se preste la colaboración necesaria al equipo de auditoría.* 

*Dado el objetivo de la auditoría será conveniente que los responsables del proceso de gestión de xxx y el responsable del departamento de informática, o las personas en las que estos deleguen, programen, de acuerdo con el auditor y su equipo, las reuniones y trabajos necesarios para llevar a cabo la auditoría de la forma más eficiente para todas las partes implicadas y poder cumplir los plazos que se fijen sin demoras evitables.* 

*Una vez nos comuniquen la persona de la Entidad interlocutora con el equipo de auditoría el auditor se pondrá en contacto con ella para programar los trabajos.*

## *Accesos y documentación relevante que se solicita*

*…*

*A continuación, detallamos los recursos y documentación necesaria para iniciar los trabajos de auditoría. Esta relación es inicial y la completaremos durante el desarrollo del trabajo. Los requerimientos de los apartados a) y b) siguientes se concretarán por el equipo de auditoría en las reuniones iniciales del trabajo.*

#### *a) Usuario con acceso a la aplicación NNN en modo lectura*

*Para poder realizar el trabajo de fiscalización de forma eficaz y eficiente, necesitamos contar con un usuario con permisos de solo lectura a la aplicación NNN, que disponga de los permisos necesarios para consultar todos los expedientes.*

*Este usuario para el acceso en consulta debe ser en el entorno de producción de la aplicación o bien en un entorno de pruebas si este puede garantizar la integridad de la información correspondiente al ejercicio XXXX.*

## **GPF-OCEX 5370 Guía para la realización de pruebas de datos: Anexos**

#### *b) Usuario con acceso a la base de datos de la aplicación NNN*

*Necesitamos disponer de un usuario que permita realizar consultas y descargas de las tablas en las que se almacena la información que da soporte a la gestión NNN.* 

*Dentro de los procedimientos de auditoría que prevemos utilizar durante el trabajo se encuentra la realización de pruebas de tratamiento masivo de datos. El objetivo de este acceso es, una vez conocidas las principales características del modelo de datos (a partir de la información facilitada por personal de la entidad en las reuniones dedicadas a ello) poder ser "autónomos" en la obtención de los datos necesarios para realizar estos análisis.* 

#### *c) Documentación*

- *Manual del proceso de gestión NNN.*
- *Modelo de datos de la aplicación NNN.*
- *Nombramiento de los principales responsables de seguridad de la información: Al menos, responsable de la información, responsable del servicio, responsable de seguridad y del sistema. Nombramiento del delegado de protección de datos.*
- *Relación de las auditorías de seguridad, de sistemas de información, del ENS o de protección de datos realizadas, en su caso, desde el año 2020.*
- *Si se cuenta con un sistema de gestión de riesgos (en caso contrario no es necesario generar información ad-hoc), documento descriptivo aprobado por la Directora General y/o por los responsables del sistema de control interno, de los principales riesgos que afectan a la entidad derivados de su actividad, gestión interna (control interno, estructura, etc.), ciberseguridad u otros contextos externos (COVID-19, situación económica, política, legislativa, etc.) y las claves del control interno para mitigarlos.*

*…"*

#### **GPF-OCEX 5370 Guía para la realización de pruebas de datos: Anexos**

#### **Anexo 6 Modelo para documentar la planificación de una prueba de datos**

### **Ejemplo**

#### **Denominación de la prueba:**

Comprobar la concordancia de los estados financieros con los registros contables de los que se obtienen.

#### **Hecho por:**

Técnico

#### **Aprobado por:**

Auditor

## **Fecha:**

09-01-2022

## **1. Análisis de la conveniencia de la utilización de ACL**

En la fiscalización de la Entidad ABC, resulta conveniente realizar una prueba de auditoría relativa a la fiabilidad de la información financiera utilizando ACL por los siguientes motivos:

- 1.1 En ejercicios sucesivos se van a reproducir las pruebas, por lo que resulta conveniente su automatización.
- 1.2 El volumen de datos a tratar en las pruebas de auditoría es de tal volumen que se requiere el uso de ACL.
- 1.3 Las pruebas se realizarán con un mayor alcance al poderse revisar el 100% de las transacciones.
- 1.4 La utilización de ACL permite tratar la información sin ser alterada una vez ha sido obtenida.

#### **2. Objetivos**

El objetivo de esta prueba es comprobar la concordancia del balance y cuenta de pérdida y ganancias con los registros contables de los que se obtienen.

Los objetivos detallados son:

- 1.1 Reproducir el diario a partir de las tablas obtenidas de SAP.
- 1.2 Realizar el Balance de sumas y saldos y, utilizando los saldos de apertura de papeles del ejercicio anterior, reproducir y comparar el Balance y Cuenta de Pérdidas y Ganancias con los presentados en las CCAA.
- 1.3 Posibilitar la automatización de la prueba para próximas fiscalizaciones (cuando no dispongamos de los scripts).

## **3. Análisis del proceso de gestión auditado**

Los procesos de gestión auditados en la Entidad ABC son la gestión de la información contable y el proceso de gestión de compras y gastos. La entidad utiliza para llevar la contabilidad y gestionar el proceso de compras y gastos la aplicación SAP. Durante el ejercicio objeto de la auditoría se han realizado gastos por un total de 40.000.000 euros.

En el área (poner referencia) se ha analizado el proceso de gestión y documentado su comprensión.

## **4. Identificación del propietario de los datos**

El responsable funcional del proceso de contabilidad y del proceso de compras y gastos analizados es D. XXX, Director de Administración.

El responsable del área de sistemas de la entidad es D. ZZZZ.

#### **5. Modelo de datos de la entidad**

La entidad fiscalizada gestiona la contabilidad y el proceso de compras y gastos a través de un sistema SAP ECC6. Las tablas en las que se almacenan los datos contables son BSEG y BKPF, que tienen alrededor de 1.000.000 registros. Existen tablas auxiliares que conviene obtener también, como son KNA1 (Clientes),

#### **GPF-OCEX 5370 Guía para la realización de pruebas de datos: Anexos**

LNA1 (Proveedores) y KKNA, KLNA que son las cuentas corrientes asociadas. Como mínimo, interesan los siguientes campos de las siguientes tablas:

Tabla BKPF: Tabla de cabeceras (campos comunes de los registros de un de asiento contable):

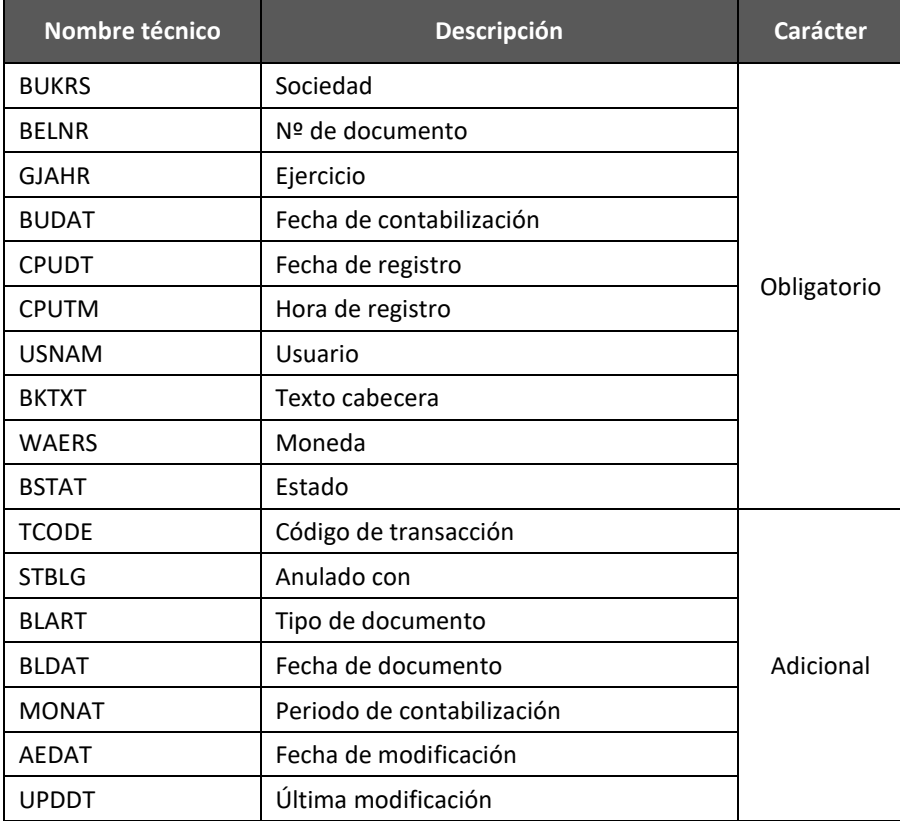

Tabla BSEG: Tabla de detalles de los asientos contables:

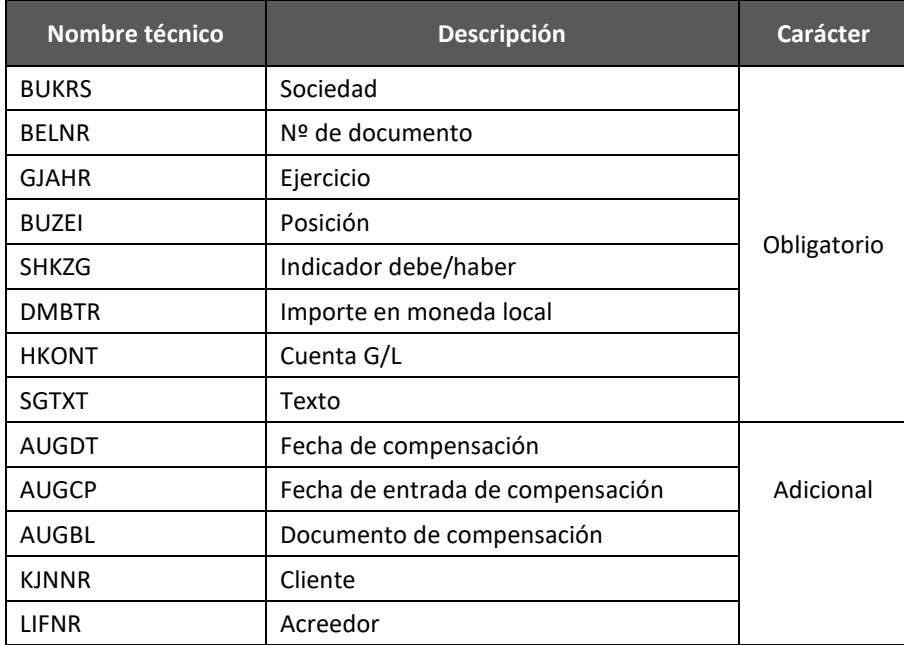

Estas tablas se unen a través de los campos sociedad, ejercicio y nº documento.

#### **6. Solicitud, transmisión y almacenamiento de la información**

6.1 La información a analizar se ha solicitado al coordinador de la fiscalización de la Entidad ABC, D. XXX, Director de Administración, mediante escrito presentado por registro de entrada de acuerdo con el

## **GPF-OCEX 5370 Guía para la realización de pruebas de datos: Anexos**

modelo detallado en el GPF-OCEX 5370, anexo 2, del que se ha remitido copia por correo electrónico al responsable de sistemas de información, D. ZZZ, que será quien facilitará la información.

- 6.2 La información se obtendrá en las dependencias de la entidad en una memoria USB y se ubicará en la zona encriptada de uno de los ordenadores portátiles del equipo de auditoría para procesarla. Después, se borrará la memoria USB.
- 6.3 Una vez finalizado el trabajo de campo la información se borrará de los ordenadores portátiles y se ubicará en la carpeta del archivo corriente de la entidad en los servidores de la Sindicatura/Cámara.

#### **7. Análisis del proceso en el que se enmarcan los datos a utilizar en la prueba**

- 7.1 Los datos que se utilizarán en la prueba están ubicados en una BD Oracle a la que se accede a través de SAP.
- 7.2 Existe un procedimiento de compras y gastos aprobado por la dirección que establece las actividades que se deben realizar en la gestión de dichas compras y gastos. Dicho procedimiento está archivado en el *Archivo Permanente*.
- 7.3 La contabilidad sigue las prácticas habituales de la contabilidad establecida en SAP.
- 7.4 La selección de la información clave a revisar se ha realizado en función de los objetivos de auditoría definidos.

#### **8. Diseño de la prueba. Flujograma orientativo del análisis de los datos**

Se van a solicitar los diarios mensuales para totalizar el diario del ejercicio fiscalizado. El análisis planificado sigue el siguiente flujo de datos:

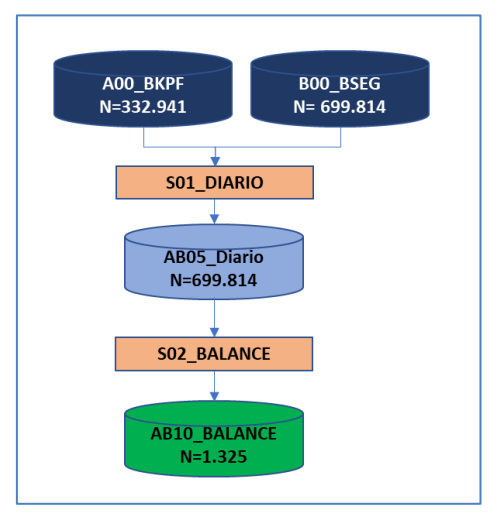

## **9. Opinión sobre la viabilidad técnica/eficiencia.**

Hay que considerar:

- 9.1 Los datos utilizados para la prueba de ACL, debido a la experiencia obtenida en ejercicios anteriores, pueden ser extraídos directamente por nosotros (tenemos acceso sólo de lectura) o bien solicitarse directamente al responsable de TI. Inicialmente se solicitará formalmente una información básica (la de mayor número de registros) y si resulta pertinente se extraerá directamente la información necesaria para completar dicha información.
- 9.2 Según la experiencia obtenida en ejercicios anteriores, el número de registros previsto a analizar se estima en 1.000.000. Con la utilización de ACL no debe suponer problema la realización de las pruebas. Manualmente no es factible la ejecución de la prueba planificada.

#### **10. Otras consideraciones**

Si bien se han contemplado inicialmente los objetivos indicados en el apartado 2, en la realización del trabajo puede surgir la necesidad de ampliar la prueba para abarcar algún otro objetivo, en cuyo caso se comunicará al auditor para realizar una estimación del coste-necesidad que determine su ejecución o no.

## **GPF-OCEX 5370 Guía para la realización de pruebas de datos: Anexos**

**Anexo 7 Modelo de petición de información.**

## **Ejemplo 1: Solicitud de información para la revisión de la Caja Fija.**

A continuación, se adjunta un ejemplo de solicitud de información para una entidad que utiliza una aplicación de desarrollo propio. En la entrevista con el informático se ha concretado los datos que necesitamos:

## **SRA. Dª. MARÍA PÉREZ, INTERVENTORA.**

## **AYUNTAMIENTO ZYX.**

En relación con la fiscalización de 202n, que en el ejercicio de sus funciones está realizando la Sindicatura/Cámara de Cuentas, y en virtud de los artículos XX de la Ley n/19nn de Cámara/Sindicatura de Cuentas, solicito a Vd se sirva dar las instrucciones oportunas para que se facilite a esta Institución en el plazo más breve posible la documentación siguiente:

Fichero informático que contenga los registros de facturas/justificantes de **todas** las cuentas de caja fija.

El formato de cesión de datos y su contenido, obtenido de la propia aplicación, será el siguiente:

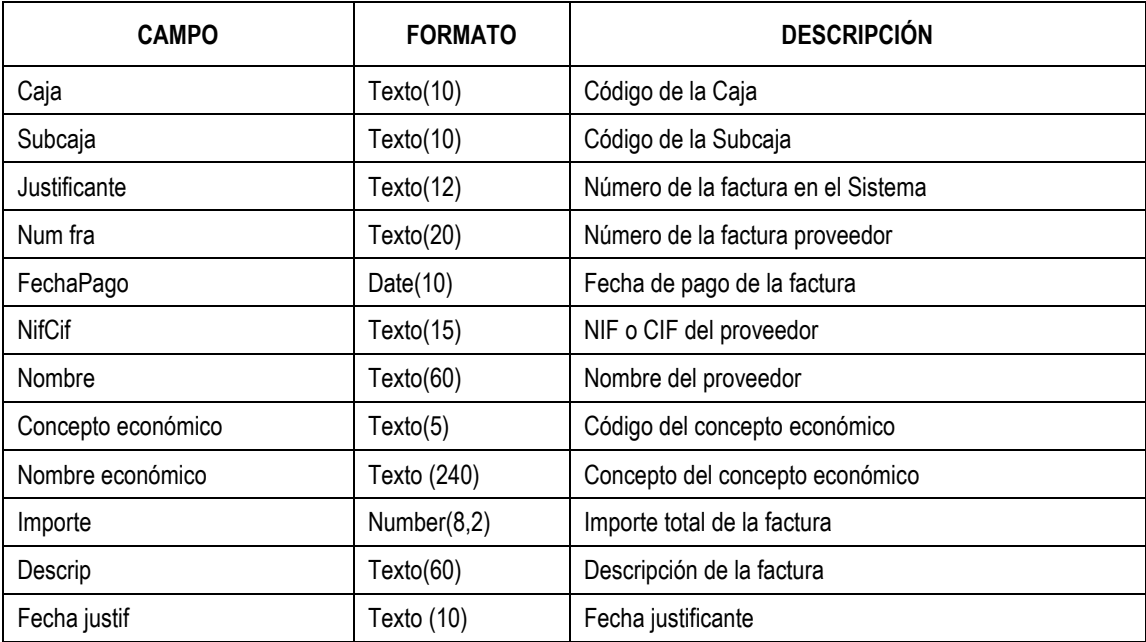

Esta información debe ser remitida en formato texto plano delimitado, utilizando como delimitador el carácter "|" o bien en un fichero de texto plano con formato de ancho fijo.

Si en la extracción de los datos se ha utilizado algún tipo de filtro o query, deben adjuntarlo también en un fichero de texto.

La información se facilitará a los miembros del equipo de auditoría en la sede de la entidad o se remitirá telemáticamente a la Cámara/Sindicatura, mediante procedimientos seguros (consultar al Auditor/Técnico de Auditoría). Para la remisión de la información requerida o para consultar dudas respecto a la solicitud, el personal de la Entidad puede ponerse en contacto con el Auditor/Técnico de Auditoría asignado a la fiscalización.

**\_\_\_\_\_\_\_\_, 15 de enero de 2022**

**El Auditor**

#### **GPF-OCEX 5370 Guía para la realización de pruebas de datos: Anexos**

#### **Ejemplo 2: Solicitud de la información contable para una entidad que utiliza la aplicación Sicalwin.**

A continuación, se adjunta un ejemplo de solicitud de información para una entidad que utiliza la aplicación Sicalwin como aplicación que da soporte al proceso contable.

#### **A la atención del Sr. XXXXX, Director de Administración**

En relación con la fiscalización de 202n, que en el ejercicio de sus funciones está realizando la Sindicatura/Cámara de Cuentas, y en virtud de los artículos XX de la Ley n/19nn de Cámara/Sindicatura de Cuentas, solicito a Vd se sirva dar las instrucciones oportunas para que se facilite a esta Institución en el plazo más breve posible la documentación siguiente:

Le ruego de las instrucciones oportunas para que dicha información se facilite al equipo de auditoría.

Respecto a la aplicación Sicalwin, que sirve de soporte para el proceso de gestión contable:

- Las tablas necesarias para la revisión son las siguientes:
	- CGA (diario de operaciones de la contabilidad financiera)
	- OPG (cabeceras de las operaciones del presupuesto de gastos)
	- IAG (detalle de las operaciones del presupuesto de gastos)
	- PGA (créditos iniciales y créditos definitivos del presupuesto de gastos)
	- CGT (texto de la descripción de los asientos contables)
	- TER (relación de terceros)
	- COP (descripción de las operaciones del presupuesto de gastos)
	- IOG (cabeceras de las operaciones del presupuesto de ingresos)
	- IOI (detalle de las operaciones del presupuesto de ingresos)
	- API (créditos iniciales y créditos definitivos del presupuesto de ingresos)
	- REA (saldos de las fases del presupuesto de gastos)
	- SAP (saldos de las fases del presupuesto de ingresos)
	- PGC (plan de cuentas)
	- OPV (operaciones no presupuestarias datos generales)
	- IAV (operaciones no presupuestarias aplicaciones)
	- OPP (operaciones de Gastos Provisionales. Datos Generales de la operación)
	- IAP (Operaciones de Gastos Provisionales. Importes por Aplicación de Gasto)
	- FAC (Tabla de cabeceras de facturas, pagos a justificar y anticipos de caja fija)
	- FAA (líneas de factura)
- Las tablas anteriores deben extraerse en un fichero de texto plano (extensión .txt) delimitado, utilizando como delimitador algún carácter especial (preferiblemente, "|" o "#") o bien en un fichero de longitud fija. La primera línea del fichero debe contener el nombre de los campos.
- Será necesario también copia de las instrucciones utilizadas en la consulta que se realice para la extracción de los datos o descripción de los criterios empleados por herramienta utilizada para la extracción.
- Para verificar que las tablas con las que vamos a trabajar son correctas deben indicarnos para cada una, el nº de registros que contienen y el sumatorio de un campo numérico.

Para la transmisión segura de la información (la información viaja cifrada) pueden utilizar el siguiente vínculo que permitirá subir los ficheros a los servidores de la Cámara/Sindicatura de Cuentas:

#### *https://xxx/xxxx*

Para aclarar cualquier duda sobre la petición, el personal de la Entidad puede ponerse en contacto con XXXX, Jefe de la Unidad de Auditoría de Sistemas de Información, cuyos datos son:

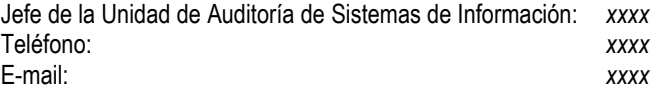

Agradeciendo de antemano su colaboración, quedo a su disposición para aclarar cualquier duda que se suscite en relación con este escrito.

Atentamente,

**GPF-OCEX 5370 Guía para la realización de pruebas de datos: Anexos**

**Anexo 8 Ejemplo de extracción de datos utilizando el cliente SQL Developer de Oracle**

**Por razones de seguridad este anexo no es de difusión pública**

**Anexo 9 Ejemplo de conexión de ACL con una base de datos Oracle**

**Por razones de seguridad este anexo no es de difusión pública**

**Anexo 10 Extracción de datos utilizando la transacción SE16 en un sistema SAP**

**Por razones de seguridad este anexo no es de difusión pública**

Elaborado por el GT-SAP de la CT-OCEX; última actualización: 04/03/2022

**Anexo 11 Propuesta de arquitectura para la extracción de datos desde un entorno de producción.**

**Por razones de seguridad este anexo no es de difusión pública**

## **GPF-OCEX 5370 Guía para la realización de pruebas de datos: Anexos**

## **Anexo 12 El uso de HTA y la documentación del auditor de acuerdo con las NIA-ES-SP**

En este anexo se exponen cuestiones generales sobre la documentación del trabajo de auditoría cuando se utilizan **herramientas y técnicas automatizadas (HTA)**. Este anexo es una traducción no oficial del documento *Documentación de auditoría cuando se utilizan herramientas y técnicas automatizadas*, de la IAASB publicado en abril de 2020<sup>[6](#page-22-0)</sup>, adaptado a las circunstancias de los OCEX.

## **1. Introducción.**

La NIA-ES-SP 1230 no distingue entre el uso de herramientas y técnicas automatizadas y las manuales con respecto a los requisitos de documentación de auditoría, pero el uso de HTA puede dar lugar a diferentes consideraciones sobre la documentación.

Por ejemplo, la **naturaleza y propósitos de la documentación de auditoría** enunciados en los párrafos 2 y 3 de la NIA-ES-SP 1230 son los mismos, independientemente de si se utilizan HTA para llevar a cabo la auditoría, e incluyen lo siguiente:

- Evidencia de las bases del auditor para llegar a una conclusión sobre el cumplimiento de los objetivos globales de la auditoría.
- Evidencia de que la auditoría se planificó y ejecutó de conformidad con las NIA-ES-SP y los requerimientos legales o reglamentarios aplicables.
- Ayudar al equipo de auditoría a planificar y realizar la auditoría.
- Ayudar a los miembros del equipo de auditoría responsables de la supervisión en la dirección y supervisión del trabajo de auditoría y el cumplimiento de sus responsabilidades de revisión de conformidad and contact the contact of the contact of the contact of the contact of the contact of the contact of the contact of the contact of the contact of the contact of the contact of the contact of the contact of the GPF-OCEX/MFSC 1220.
- Permitir que el equipo de auditoría rinda cuentas de su trabajo.
- Mantener un archivo de cuestiones de importancia permanente para las auditorías futuras.
- Realizar revisiones de control de calidad e inspecciones de conformidad con la GPF-OCEX/MFSC 1220
- Permitir la realización de inspecciones externas de conformidad con la GPF-OCEX/MFSC 1220.

La NIA-ES-SP 1230 se basa en principios y, por lo tanto, **sigue siendo aplicable independientemente de la naturaleza de la herramienta o técnica que aplique el auditor.**

Aunque los requisitos de documentación de las NIA-ES-SP son los mismos para las herramientas y técnicas manuales y automatizados, en esta guía se describen las circunstancias en que el uso del HTA durante una auditoría puede dar lugar a consideraciones de documentación diferentes en comparación con los manuales.

## **2. Párrafos de la NIA-ES-SP 1230 sobre cómo afecta el uso de HTA a la documentación de la auditoría**

## **2.1 Resultados de los procedimientos de auditoría (NIA-ES-SP 1230, apartado 8, letra b)**

- *8. El auditor preparará documentación de auditoría que sea suficiente para permitir a un auditor experimentado, que no haya tenido contacto previo con la auditoría, la comprensión de: (a) ... (b) Los resultados de los procedimientos de auditoría aplicados y la evidencia de* 
	- *auditoría obtenida; y*
	- *(c) .....*

La naturaleza de las HTA puede brindar a los auditores la oportunidad de examinar y analizar grandes conjuntos de datos. En el contexto del apartado b) del párrafo 8 de la NIA-ES-SP 1230, cuando se utilice HTA para analizar todo un conjunto de datos, **el auditor deberá documentar los resultados del análisis del conjunto de datos**.

<span id="page-22-0"></span><sup>6</sup> Non-[authoritative support material related to the auditor's documentation when using automated tools and techniques](https://www.iaasb.org/publications/non-authoritative-support-material-audit-documentation-when-using-automated-tools-and-techniques)  [\(ATT\)](https://www.iaasb.org/publications/non-authoritative-support-material-audit-documentation-when-using-automated-tools-and-techniques), publicado por la IAASB en abril de 2020.

## **GPF-OCEX 5370 Guía para la realización de pruebas de datos: Anexos**

Esto puede ser bastante simple, por ejemplo, usando una visualización de los resultados. Alternativamente, esto puede lograrse documentando que para cada elemento testeado se hizo un análisis para demostrar que, *por ejemplo*:

- Las transacciones se han registrado dentro de las horas normales de trabajo,
- Las transacciones están vinculadas a un número de pedido único, o
- Las transacciones han sido aprobadas por el mismo identificador de usuario.

## Por lo tanto, **si bien los requisitos de documentación no varían para las HTA, puede haber documentación diferente debido a la naturaleza diferente de las herramientas y técnicas utilizadas.**

*Por ejemplo*, para determinar la idoneidad de la provisión para incobrables previstas por una entidad en relación con las cuentas por cobrar, el auditor puede utilizar HTA para analizar todo el conjunto de datos de cuentas por cobrar a fin de generar una lista de saldos de cuentas por cobrar que cumplan los criterios especificados (por ejemplo, que excedan el límite de crédito, sin actividad de reembolso, etc.). En los casos en que dicho análisis dé lugar a numerosos elementos para una investigación ulterior, la naturaleza y el alcance de la documentación requerida puede aumentar en comparación a si el auditor opta por utilizar técnicas de muestreo. Al documentar dicho análisis, el auditor puede utilizar HTA para cuantificar tales excepciones y, si es necesario, exportar los resultados del análisis a un formato o tipo de documento (por ejemplo, una hoja de cálculo o procesador de textos) que sea adecuado para ser incluido en los papeles de trabajo de la auditoría.

En el apartado 4 se expone la forma concreta como se deben documentar las pruebas de datos, incluyendo sus resultados y conclusiones.

## **2.2 Cuestiones significativas surgidas durante la auditoría (NIA-ES-SP 1230, párrafo 8 c)**

- *8. El auditor preparará documentación de auditoría que sea suficiente para permitir a un auditor experimentado, que no haya tenido contacto previo con la auditoría, la comprensión de:*
	- *(a) ...*
	- *(c) las cuestiones significativas que surgieron durante la realización de la auditoría, las conclusiones alcanzadas sobre ellas, y los juicios profesionales significativos aplicados para alcanzar dichas conclusiones. (Ref.: Apartados A8-A11)*
- *A8. Juzgar la significatividad de una cuestión requiere un análisis objetivo de los hechos y de las circunstancias. Como ejemplos de cuestiones significativas cabe señalar:*
	- *• La cuestiones que dan lugar a riesgos significativos (como se definen en la NIA-ES-SP 1315).*
	- *• Los resultados de los procedimientos de auditoría que indiquen: (a) que los estados financieros pueden contener incorrecciones materiales, o (b) la necesidad de revisar la anterior valoración de los riesgos de incorrección material realizada por el auditor y las respuestas de éste a dichos riesgos.*
	- *• Las circunstancias que ocasionen al auditor dificultades significativas para la aplicación de los procedimientos de auditoría necesarios.*
	- *• Los hallazgos que pudieran dar lugar a una opinión de auditoría modificada o a la introducción de un párrafo de énfasis en el informe de auditoría.*

La elección de realizar un procedimiento mediante el uso de HTA o bien manualmente no afecta a la documentación de un asunto significativo, pero el uso de diferentes herramientas y técnicas, ya sean manuales o automatizadas, puede dar lugar a la identificación de diferentes cuestiones significativas.

No obstante, en el apartado c) del párrafo 8 de la NIA-ES-SP 1230 **se exige al auditor que documente las conclusiones alcanzadas y los juicios profesionales importantes realizados para llegar a esas conclusiones**. Cuando se utiliza HTA, la naturaleza de los «juicios profesionales significativos» puede ser diferente de cuando se ejerce un juicio profesional durante la ejecución de herramientas y técnicas manuales.

## **GPF-OCEX 5370 Guía para la realización de pruebas de datos: Anexos**

*Por ejemplo*, considere las dos hipótesis siguientes relativas a un recuento de inventarios sumamente importante y difícil:

Escenario 1: Realizar pruebas de recuentos de inventario de forma tradicional y analizar los resultados

Escenario 2: Realizar pruebas de recuentos de inventario y analizar los resultados utilizando HTA, como los obtenidos mediante el uso de un dron y el análisis de imágenes mediante el uso de inteligencia artificial.

Aunque ambos análisis pueden requerir un juicio profesional, la naturaleza de la documentación en apoyo de las «juicios profesionales significativos» puede ser diferente.

*Por ejemplo*, la documentación del escenario 1 probablemente no incluiría cómo un miembro del equipo de auditoría fue entrenado para «contar» visualmente el inventario (es decir, poco juicio profesional involucrado). Sin embargo, la documentación del escenario 2 puede necesitar incluir los pasos utilizados por el personal en la operación del dron a efectos del recuento de inventarios para permitir que el dron sea colocado para obtener la mejor visión del inventario que se está contando y cómo se determinó que la IA era apropiada para analizar las imágenes.

## **2.3 Estructura, contenido y extensión de la documentación de auditoría (NIA-ES-SP 1230, párrafo A2)**

- *A2 La estructura, contenido y extensión de la documentación de auditoría dependerá de factores tales como:*
	- *• La dimensión y la complejidad de la entidad.*
	- *• La naturaleza de los procedimientos de auditoría a aplicar.*
	- *• Los riesgos identificados de incorrección material.*
	- *• La significatividad de la evidencia de auditoría obtenida.*
	- *• La naturaleza y extensión de las excepciones identificadas.*
	- *• La necesidad de documentar una conclusión o la base para una conclusión que no resulte fácilmente deducible de la documentación del trabajo realizado o de la evidencia de auditoría obtenida.*
	- *• La metodología de la auditoría y las herramientas utilizadas*

## **La documentación de auditoría describe los procedimientos que llevó a cabo el auditor y cómo llegó el auditor a sus conclusiones a lo largo de la auditoría.**

En el contexto de la utilización de HTA para llevar a cabo los procedimientos de auditoría, también puede ser pertinente considerar los siguientes aspectos al determinar la naturaleza, el contenido y la extensión de la documentación de auditoría:

- El **nombre** de la herramienta informática utilizada (por ejemplo, ACL/IDEA/TABLEAU/…), y una **descripción de los datos de origen** utilizados en el análisis. La herramienta utilizada o el conjunto de datos original completo (por ejemplo, archivo, base de datos, etc.) **no puede conservarse normalmente como documentación de auditoría**.
- Detalles de la captura de datos (por ejemplo, carta de solicitud de datos), proceso de extracción y entrega de datos, y procedimientos de validación y conciliación realizados por el auditor. Al igual que en el caso de los instrumentos y técnicas manuales, los detalles de la recopilación de datos pueden incluir la forma en que se utilizaron los datos en los procedimientos de auditoría, incluida **la forma en que se verificó que los datos eran exactos y completos** a fin de obtener suficientes pruebas de auditoría apropiadas. (véase MFSC-5373)
- Si el HTA permite al auditor «reducir» la información que se está analizando para identificar elementos o características inusuales, debe incluirse **documentación sobre los filtros aplicados y la trazabilidad** o el proceso de filtrado/razonamiento seguido.
- Naturaleza de los **procedimientos realizados** y la consiguiente **visualización o tabla de contenidos del análisis**(podría ser un informe exportado o una captura de pantalla) relevante para los procedimientos que se están realizando.

## **GPF-OCEX 5370 Guía para la realización de pruebas de datos: Anexos**

• La **participación de terceros** expertos en la extracción de datos, y **cómo se verificó que los datos eran exactos y completos**.

#### **2.4 Utilización de diversas iteraciones de filtros (NIA-ES-SP 1230 Párrafos A4 y A7)**

- *A4. No es necesario que el auditor incluya en la documentación de auditoría borradores reemplazados de papeles de trabajo o de estados financieros, notas que reflejen ideas preliminares o incompletas, copias previas de documentos posteriormente corregidos por errores tipográficos o de otro tipo, y duplicados de documentos.*
- *A7. La documentación de auditoría proporciona evidencia de que la auditoría cumple con las NIA-ES-SP. Sin embargo, no es necesario ni factible que el auditor documente cada cuestión considerada, o cada juicio aplicado, en la auditoría. Además, no es necesario que el auditor documente de forma separada (mediante un listado de comprobaciones, por ejemplo) el cumplimiento de cuestiones cuyo cumplimiento se evidencie en los documentos incluidos en el archivo de auditoría.*

Una de las características únicas del uso de HTA es que se pueden visualizar muchas iteraciones diferentes de los procedimientos realizados con los datos. Estas iteraciones se realizan para depurar un script de los errores de programación o para perfeccionarlo hasta que se comprueba que alcanza los objetivos pretendidos de la prueba.

*Por ejemplo*, el auditor puede diseñar y realizar varias iteraciones de un procedimiento aplicando diferentes filtros a los datos antes de llegar a un resultado final. Como se señala en el párrafo A4 de la NIA-ES-SP 1230, no es necesario incluir en la documentación de auditoría borradores o proyectos de documentos de trabajo sustituidos.

Sin embargo, el auditor puede optar por incluir diferentes visualizaciones, resultados de la aplicación de diferentes filtros o iteraciones de algoritmos cuando, a juicio del auditor, éstos ayuden a comprender la naturaleza, el tiempo y el alcance de los procedimientos de auditoría realizados y los resultados obtenidos. A veces, el uso de HTA (por ejemplo, un análisis de datos) para obtener una comprensión inicial de un saldo de cuenta o una clase de transacciones puede ser corroborado por iteraciones posteriores de ese análisis. El auditor podrá conservar la documentación de una iteración anterior cuando el análisis de sus resultados pueda apoyar los juicios profesionales realizados al determinar o diseñar el análisis.

## **3. Consideraciones especiales sobre cómo afecta a la documentación de la auditoría la aprobación a nivel corporativo del OCEX del uso de la HTA**

Pueden surgir dudas acerca de las diferencias en la naturaleza y el alcance de la documentación del auditor cuando se utilizan HTA que han sido aprobadas por el OCEX como de uso estándar, respecto del uso de HTA que no han sido objeto de un proceso de aprobación formal (*por ejemplo*, cuando un equipo de auditoría desarrolla sus propias soluciones de software o modifica o revisa algoritmos estándar del OCEX para lograr el objetivo de una prueba en particular).

Concretamente, se requerirá al equipo de auditoría que **documente** cualquier consideración con respecto a:

- ¿Es adecuado el HTA para permitir un resultado coherente con los compromisos de calidad?; y
- ¿El personal está debidamente cualificado o tiene experiencia para utilizar el HTA?

Cuando el OCEX haya aprobado utilizar una determinada herramienta HTA, la siguiente documentación deberá mantenerse a nivel del OCEX (documentación que apoye el sistema de gestión de la calidad) y, por lo tanto, no a nivel de una auditoría:

- Políticas o procedimientos empleados por el OCEX para determinar que el HTA es apropiado (por ejemplo, el HTA es apto para su propósito y para el cumplimiento de su objetivo), y
- Información que apoye la aprobación del HTA.

Sin embargo, cuando un HTA no está sujeto a un proceso formal de aprobación por parte del OCEX para su uso en todas o determinadas auditorías, la documentación de las consideraciones del equipo para determinar que el HTA es apropiado para un trabajo determinado puede incluirse en la documentación de esa auditoría, normalmente **en la memoria de planificación**.

En la práctica, los siguientes ejemplos demuestran cómo el uso y la aprobación de HTA puede afectar a la documentación a nivel de OCEX o de una auditoría:

## **GPF-OCEX 5370 Guía para la realización de pruebas de datos: Anexos**

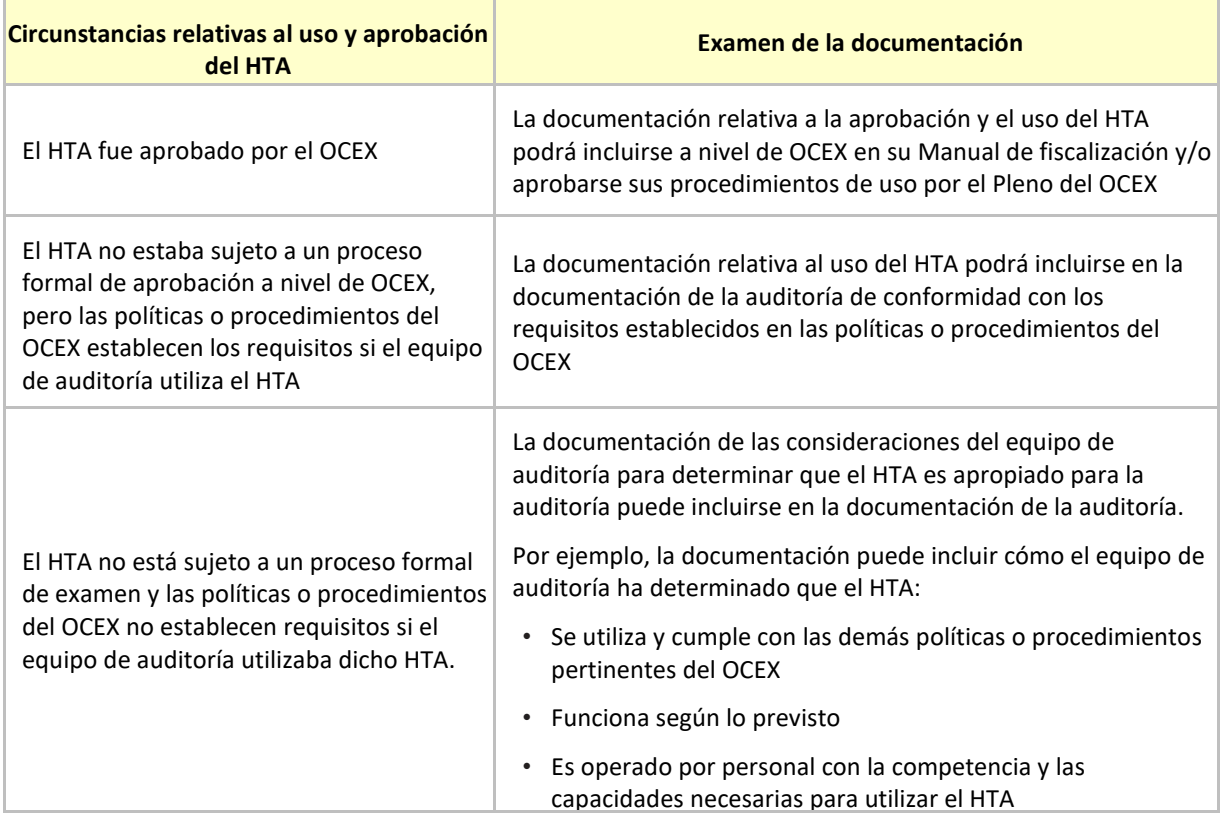

#### **GPF-OCEX 5370 Guía para la realización de pruebas de datos: Anexos**

#### **Anexo 13 Modelo para documentar una prueba de datos**

#### **CUESTIONES PREVIAS**

#### **1) Volumen total de gestión:**

**Comentar información general del área o ámbito al que se limita la realización de las pruebas, por ejemplo, en un análisis de personal se detallarían: el número total de personas, tipos de contratos, gasto total analizado, importancia relativa respecto de otras áreas, etc.**

#### **2) Descripción del proceso de gestión:**

**Breve exposición de la gestión, indicando: órganos, departamentos implicados, organigramas, personas responsables, personas de contacto, etc.**

#### **REALIZACIÓN DE LA PRUEBA DE DATOS**

#### **A) Aplicaciones informáticas utilizadas.**

**Indicar cuáles son las aplicaciones informáticas implicadas en la gestión, su entorno, coste, mantenimiento, etc.** 

**B) Ficheros objeto de análisis.**

**Especificar el modelo de datos y los ficheros implicados en el análisis de prueba de datos.**

## **C) Obtención de los ficheros**

**Detallar, entre otros aspectos, el modelo de petición de datos y personas de contacto concretas para la obtención de los ficheros.**

**D) Contenido de los ficheros**

**Indicar el formato de los ficheros y los campos que debe contener al menos cada fichero.**

## **E) Pruebas a realizar (Utilización de ACL/IDEA)**

## **E.1) Verificar la integridad y fiabilidad de la información contenida en los ficheros.**

*Objetivo General: Realizar un conjunto de pruebas que permita alcanzar grado de confianza satisfactorio en relación con la información facilitada en los ficheros informáticos (las pruebas a realizar en ningún caso podrán asegurar en un 100% la integridad y fiabilidad del contenido de los ficheros a analizar).*

#### *Prueba 1*

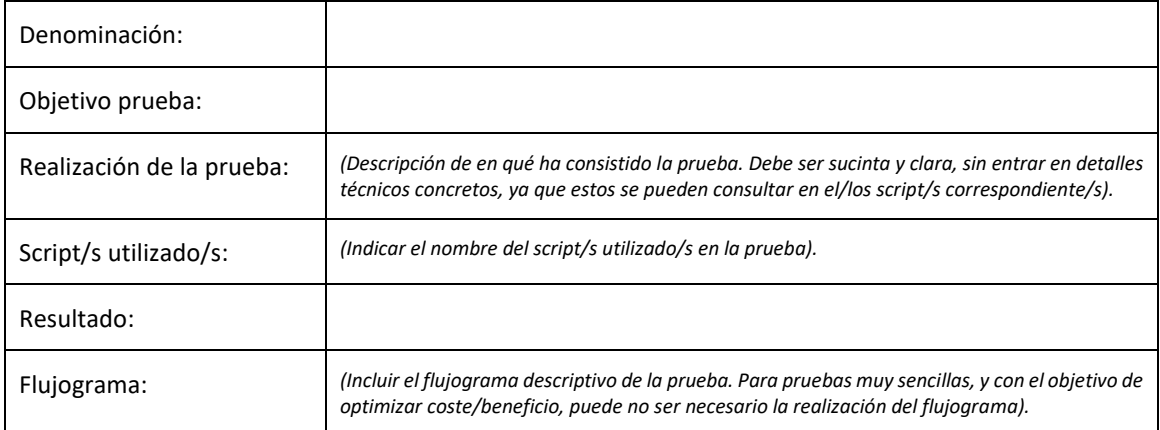

#### *Prueba 2*

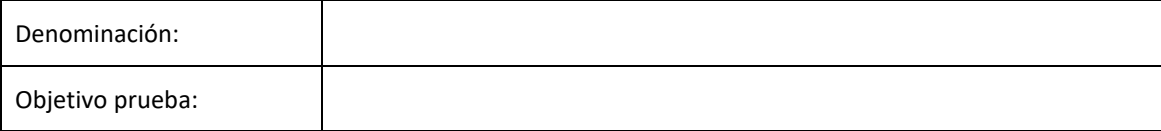

## **GPF-OCEX 5370 Guía para la realización de pruebas de datos: Anexos**

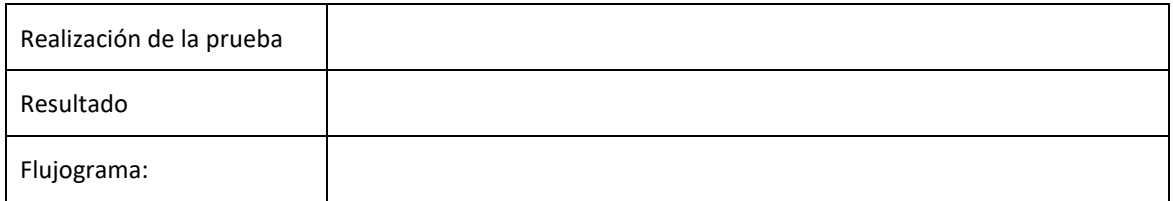

## **E.2) Verificación del contenido de los datos**

*Objetivo General: Realizar aquellas pruebas sustantivas o de control que posibiliten obtener la evidencia suficiente, pertinente y válida.*

## *Prueba 3*

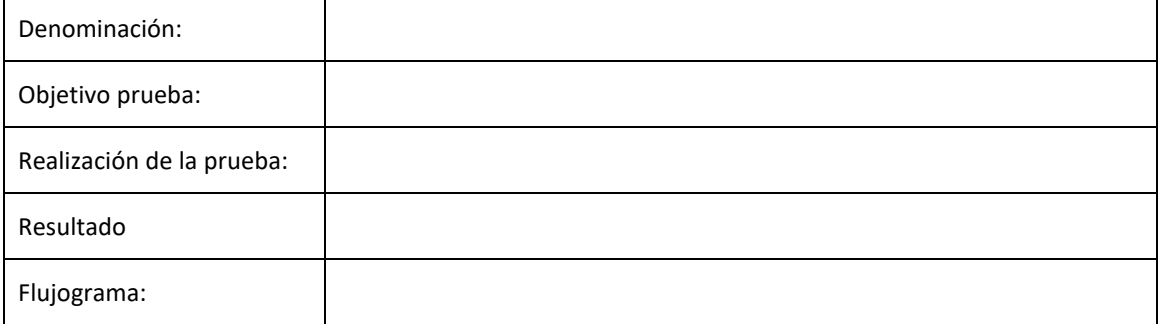

## *Prueba 4*

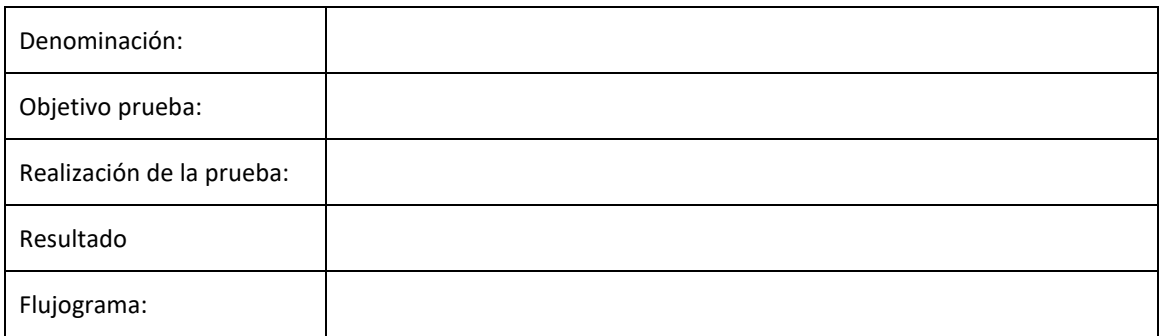

## **E.3) Verificación de la contabilización (Si se requiere).**

*Objetivo General: Ejecutar las pruebas que permitan alcanzar un grado de confianza satisfactorio en relación con la adecuada contabilización.*

## *Prueba 5*

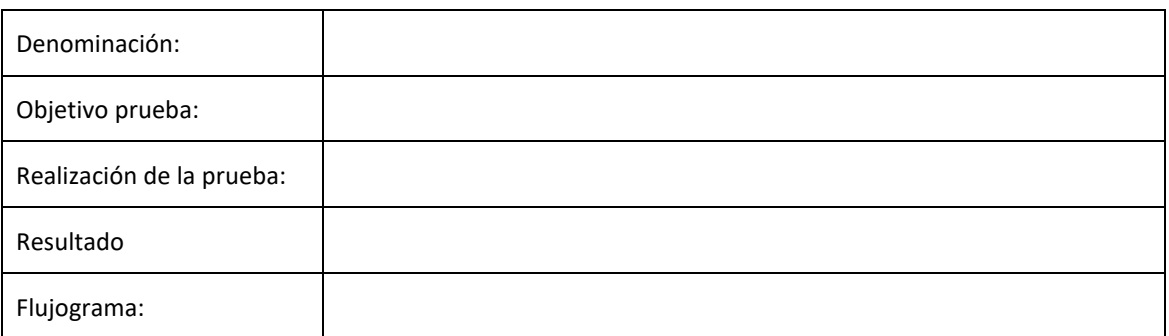

#### **GPF-OCEX 5370 Guía para la realización de pruebas de datos: Anexos**

#### **Anexo 14 Cómo tratar los valores atípicos y las excepciones al usar HTA**

*Este Anexo 14 se ha actualizado para adaptarlo a la siguiente publicación de la IAASB de febrero 2023: [Frequently Asked Questions on Investigating Exceptions and Relevance of Performance Materiality When Using](https://www.iaasb.org/publications/non-authoritative-support-material-related-technology)  [Automated Tools and Techniques.](https://www.iaasb.org/publications/non-authoritative-support-material-related-technology)*

*Aprobado por la Conferencia de Presidentes de ASOCEX el 18/10/2023.*

#### **1. Introducción**

Un problema común para los auditores que utilizan HTA es el elevado número de valores atípicos que, en determinados casos, pueden generarse al aplicar tales herramientas para analizar grandes poblaciones, especialmente cuando se utilizan en una población por primera vez.

En muchos casos, este volumen de atípicos es un síntoma de parámetros mal definidos al planificar y ejecutar la prueba, debido quizá a una falta de conocimiento sobre la propia población o sobre la entidad y su entorno, y pueden requerir un reajuste después del análisis inicial para asegurar que la herramienta identifique adecuadamente los valores atípicos que merecen una investigación adicional.

Se podrá utilizar HTA para llevar a cabo distintos tipos de pruebas de auditoría, por ejemplo:

- i. **Procedimientos de valoración de riesgos**: Las HTA pueden ayudar al auditor a obtener un conocimiento de los negocios y transacciones de una entidad, incluida la obtención de datos o información, como las características o la composición de una población. Este conocimiento puede ayudar a identificar hechos o condiciones que afectan la susceptibilidad a la incorrección en las afirmaciones de un tipo de transacción, saldo contable o información a revelar (en adelante TTSCIR), o proporcionar más información para apoyar la base para que el auditor valore los riesgos identificados[.](#page-29-0)<sup>7</sup>
- ii. Los auditores podrán utilizar las HTA para llevar a cabo **procedimientos de auditoría posteriores**, ya sea:
	- a) un **procedimiento sustantivo** diseñado para detectar incorrecciones materiales en las afirmaciones. Los procedimientos sustantivos comprenden:

(i) pruebas de detalle (de tipos de transacciones, saldos contables e información a revelar); y

(ii) procedimientos analíticos sustantivos.

Una prueba de detalle consistirá en ejecutar procedimientos de auditoría relacionados con elementos individuales incluidos en una cuenta o revelación (TTSCIR), mientras que un procedimiento analítico generalmente no incluirá evaluar elementos individuales incluidos en una cuenta o revelación, salvo aquellos que se hayan calificado como valor atípico en las pruebas.

- b) una **prueba de controles**, diseñada para evaluar la eficacia operativa de los controles en la prevención o la detección y corrección de incorrecciones materiales en las afirmaciones[.](#page-29-1)<sup>8</sup>
- iii. Al formar una **conclusión general**

**Es importante tener en cuenta que el propósito del procedimiento de auditoría que se lleva a cabo utilizando HTA afecta a la forma en que se evalúan los resultados**, como se muestra más adelante. Ese propósito o finalidad de la HTA determina qué tipo de prueba de auditoría (de las que se acaban de mencionar) se está realizando.

<span id="page-29-0"></span><sup>7</sup> Material de apoyo no autorizado de IAASB relacionado con la tecnología: *Preguntas frecuentes — Uso de herramientas y técnicas automatizadas al realizar procedimientos de valoración de riesgos de acuerdo con ISA 315 (revisado 2019).*

<span id="page-29-1"></span><sup>8</sup> NIA-ES-SP 1330, *Respuestas del auditor a los riesgos valorados,* párrafo 4.

#### **GPF-OCEX 5370 Guía para la realización de pruebas de datos: Anexos**

#### **2. Cuando se utiliza la HTA en la realización de procedimientos de valoración de riesgos ¿se requiere que el auditor investigue más a fondo todos los elementos inusuales identificados?**

Al diseñar una HTA que se utilizará como procedimiento de valoración de riesgos, el auditor puede considerar lo que constituiría un resultado inusual<sup>[9](#page-30-0)</sup>, estableciendo parámetros para definir un límite o conjunto de características esperadas sobre la base del conocimiento inicial del auditor del conjunto de la población.

Si se identifica un resultado inusual, generalmente será apropiado investigar más a fondo. El auditor podría realizar más investigaciones, por ejemplo, mediante la investigación y la corroboración, para determinar cómo el elemento podría afectar a la valoración del riesgo de la población (por ejemplo, mediante la identificación de un nuevo riesgo de incorrección material o la revisión de un riesgo valorado de incorrección material).

El auditor también puede considerar cómo los resultados de la HTA pueden afectar al diseño de otros procedimientos de valoración de riesgos y procedimientos de auditoría posteriores. Cuando la investigación llegue a la conclusión de que el diseño del procedimiento original, la población o los parámetros no eran adecuados, la HTA también deberá reajustarse y repetirse.

Dado que un procedimiento de valoración de riesgos no está destinado a detectar incorrecciones o desviaciones de control, es posible que el auditor no necesite investigar todos los elementos inusuales para cumplir con el propósito del HTA.

#### *Ejemplo de una HTA realizado como procedimiento de valoración del riesgo*

*Un ejemplo sería una visualización de las ventas mensuales, por categoría de líneas de productos, comparada con el período anterior. El procedimiento puede identificar elementos que no cumplen con las expectativas del auditor, por ejemplo, meses y líneas de productos donde las ventas son más altas de lo esperado por el auditor en función de su conocimiento inicial de la entidad y su entorno.*

*El auditor puede realizar consultas y otros procedimientos para comprender los resultados. Por ejemplo, el auditor puede realizar consultas con el director de ventas y saber que se introdujo un nuevo plan de bonificación que incentivaba las ventas para ciertas líneas durante el año. El auditor puede inspeccionar el plan de bonificación y compararlo con los meses y líneas de productos que se identificaron como inusuales.*

*Esta información puede llevar al auditor a determinar que existe un mayor riesgo de ventas ficticias después de que se introdujo el nuevo plan de bonificación. Esta información también puede ayudar al auditor a planificar la naturaleza, el momento de realización y la extensión de los procedimientos de auditoría posteriores para las ventas.*

## **3. Al realizar procedimientos de auditoría posteriores utilizando HTA, ¿está el auditor obligado a investigar más a fondo todas las excepciones identificadas, o hay circunstancias en las que puede ser apropiado investigar únicamente una selección de ellas?**

El uso de HTA comienza con el auditor desarrollando una expectativa para la población basada en su conocimiento de la entidad y su entorno y razonando que la herramienta seleccionada es apropiada para el análisis que se está realizando. Esto incluirá delimitar lo que constituirían elementos que pueden ser indicativos o no de una desviación de control o de una incorrección, en consonancia con el propósito del procedimiento de auditoría posterior. Dicha expectativa se basa en el conocimiento del auditor de la entidad y su entorno, y su conocimiento del TTSCIR que se aborda.

La aplicación inicial de la herramienta puede producir un resultado que coincida con las expectativas con una serie de valores atípicos para que el auditor investigue. Alternativamente, puede generar un resultado que no coincida con las expectativas, con un número mucho mayor de valores atípicos de lo esperado.

<span id="page-30-0"></span><sup>9</sup> Este término **no** se utiliza en los procedimientos de auditoría posteriores.

#### **GPF-OCEX 5370 Guía para la realización de pruebas de datos: Anexos**

El análisis de las excepciones y valores atípicos se puede sintetizar en el siguiente gráfico, que se explica en los siguientes apartados.

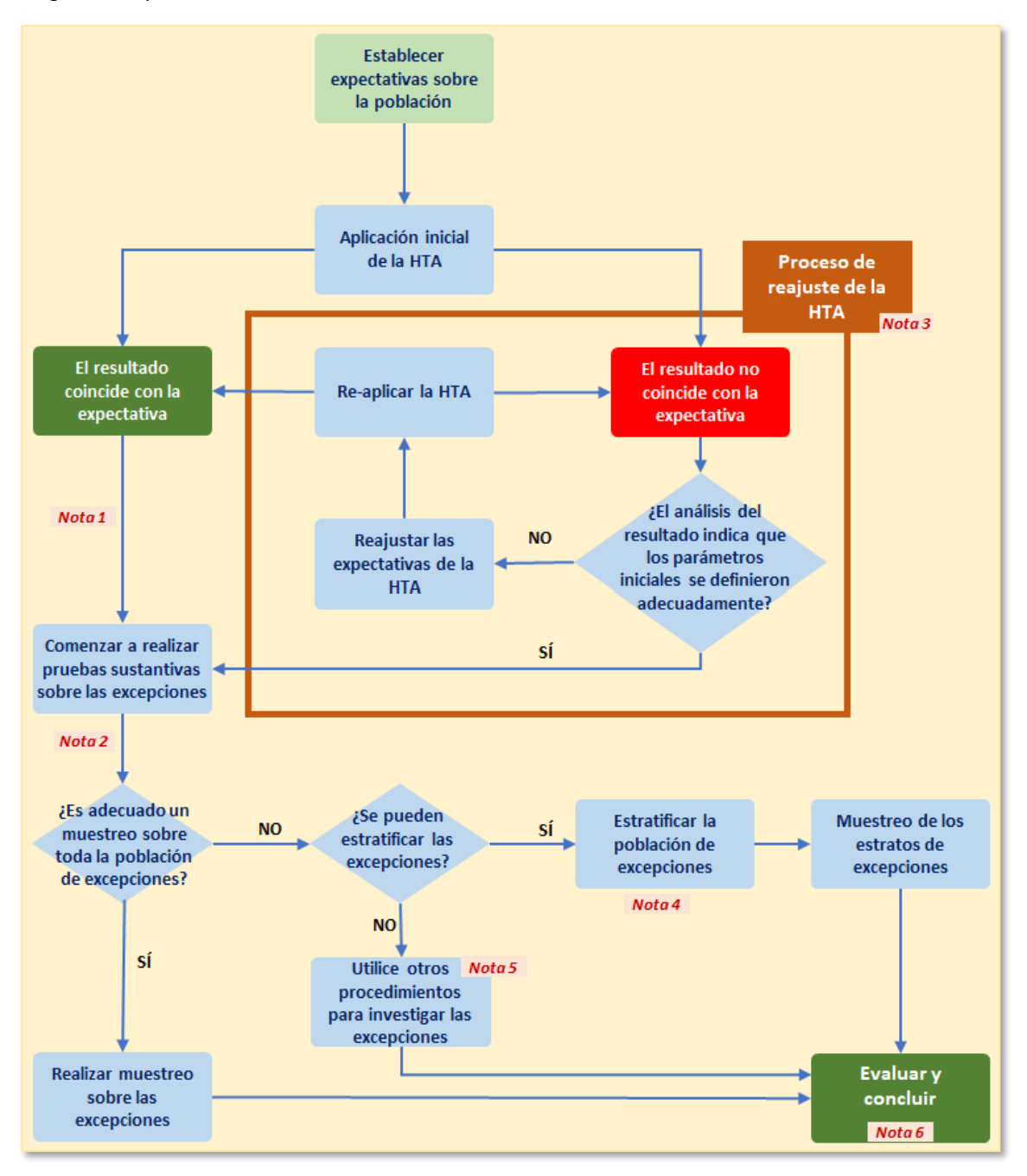

*Este flujograma proporciona una visión general de los pasos que pueden ser necesarios para analizar las excepciones al utilizar HTA en un procedimiento de auditoría posterior.*

## **GPF-OCEX 5370 Guía para la realización de pruebas de datos: Anexos**

#### *3.1Definiciones*

La aplicación cuidadosa de la terminología de las normas de auditoría y el uso preciso de los términos *valor atípico*, *excepción* e *incorrección*, es importante a la hora de diseñar y analizar procedimientos de auditoría posteriores eficaces. Utilizaremos los siguientes conceptos:

**Incorrección**[10](#page-32-0)[11](#page-32-1): Es la diferencia entre la cantidad, clasificación, presentación o información revelada respecto de una partida incluida en los estados financieros y la cantidad, clasificación, presentación o revelación de información requeridas respecto de dicha partida de conformidad con el marco de información financiera aplicable. Las incorrecciones pueden deberse a errores o fraudes.

> Cuando el auditor manifiesta una opinión sobre si los estados financieros expresan la imagen fiel, o se presentan fielmente, en todos los aspectos materiales, las incorrecciones incluyen también aquellos ajustes que, a juicio del auditor, es necesario realizar en las cantidades, las clasificaciones, la presentación o la revelación de información para que los estados financieros se presenten fielmente, en todos los aspectos materiales, o expresen la imagen fiel.

- **Excepción:** Cuando el resultado de la HTA coincide con las expectativas del auditor, basadas en las hipótesis establecidas puede haber elementos en la población, que se denominan excepciones, que son:
	- elementos que son indicativos de una **desviación de control**, para una prueba de controles, o
	- una **incorrección**, para un procedimiento sustantivo.
- **Valor atípico:** Se utiliza este término para describir los resultados generados por una HTA que **no** coinciden con las expectativas iniciales del auditor para la población.

Se considerarán incorrecciones en un procedimiento sustantivo, solo cuando el auditor haya analizado los valores atípicos y determinado que son realmente incorrecciones y no se generan como resultado de una aplicación inadecuada de la herramienta, de parámetros iniciales mal definidos, o debidos al uso de datos de mala calidad.

## *3.2 El resultado de la HTA coincide con las expectativas (Nota 1)*

Cuando el resultado de la HTA coincide con las expectativas del auditor, puede haber elementos en la población que se consideran **excepciones** (elementos que son indicativos de una desviación de control (para una prueba de controles) o una incorrección (para un procedimiento sustantivo)).

Se debe investigar más a fondo la población de **excepciones** para determinar si existe una(s) desviación(es) de control o una(s) incorrección(es). *(Nota 2)*

<span id="page-32-0"></span><sup>10</sup> NIA-ES-SP 1200, definiciones.

<span id="page-32-1"></span><sup>11</sup> Las incorrecciones pueden ser el resultado de (NIA-ES-SP 1450, A1):

<sup>(</sup>a) una inexactitud al recoger o procesar los datos a partir de los cuales se preparan los estados financieros;

<sup>(</sup>b) una omisión de una cantidad o de una información a revelar;

<sup>(</sup>c) una estimación contable incorrecta por no considerar hechos o por una interpretación claramente errónea de ellos;

<sup>(</sup>d) juicios de la dirección en relación con estimaciones contables que el auditor no considera razonables o la selección, aplicación de políticas contables que el auditor considera inadecuadas, y

<sup>(</sup>e) fraude.

#### **GPF-OCEX 5370 Guía para la realización de pruebas de datos: Anexos**

Puede ser apropiado realizar pruebas adicionales sobre una muestra cuando haya una base razonable sobre la que extraer conclusiones sobre toda la población de excepciones (véase el diagrama anterior). <sup>[12](#page-33-0)</sup>

Cuando se aplica el muestreo, es importante que el auditor seleccione una muestra representativa, de modo que se evite el sesgo, eligiendo elementos de muestra que tengan características típicas de la población (que pueden lograrse con o sin estratificación de la población). <sup>[13](#page-33-1)</sup>

El auditor debe obtener evidencia adecuada y suficiente sobre las excepciones. El ejercicio del escepticismo profesional del auditor incluiría, por ejemplo, estar alerta a la posibilidad de falsos positivos (falsas excepciones) en el resultado de la HTA.

Las **no excepciones**, es decir, aquellos elementos que no son indicativos de una o varias desviaciones de control o de incorrecciones, no justificarán una investigación más profunda.

Para las no excepciones, el auditor estará atento a los resultados de las pruebas de otras áreas de la auditoría para ver si dispone de evidencia corroborativa adicional. También puede planear realizar procedimientos adicionales a la HTA con el fin de obtener suficiente evidencia de auditoría adecuada, si lo requieren otras NIAs.

#### *3.3 El resultado de la HTA no coincide con las expectativas*

Alternativamente, cuando el resultado de la HTA no coincide con las expectativas del auditor para la población, es posible que el auditor aún no esté en condiciones de responder si son excepciones o no. Estos **valores atípicos** deben analizarse más a fondo para determinar si son *excepciones* (deficiencias de control o incorrecciones) o no lo son.

Puede ser necesario reajustar la HTA debido a factores de diseño que se definieron de manera inadecuada y se deben ajustar los parámetros para analizar más a fondo los elementos identificados mediante la HTA. Esto puede producirse, por ejemplo, si el auditor no conoce completamente la entidad y su entorno, o si no conoce la población examinada. Si este es el caso, la prueba puede ser reajustada y la HTA reaplicada (después de actualizar el conocimiento del auditor, según corresponda).

Al **reajustar el diseño de la HTA** *(Nota 3)*, se deben hacer las siguientes consideraciones:

- Análisis cuidadoso de los valores atípicos para evaluar si los parámetros de la HTA requieren reajuste. Esto incluye la aplicación del conocimiento del auditor de la entidad y su entorno para determinar si los valores atípicos pueden explicarse y se pueden depurar los parámetros a fin de identificar solo los elementos que justifican una investigación adicional como excepciones (deficiencias de control o incorrecciones).
- Discutir con la dirección, de forma similar a las discusiones mantenidas cuando el auditor está reajustando una expectativa al emprender procedimientos analíticos sustantivos de acuerdo con la NIA-ES 520[14](#page-33-2), para comprender mejor los datos subyacentes y las relaciones potenciales.
- Reexaminar los datos subyacentes para comprender si los datos son de **calidad suficiente** para generar información útil para la auditoría.

El auditor puede determinar que los factores de diseño se definieron adecuadamente, pero que ciertos parámetros deben ser reajustados para analizar más valores atípicos y determinar si son o no excepciones.

<span id="page-33-0"></span><sup>12</sup> Cuando el auditor establezca y utilice criterios para identificar elementos (excepciones) para una investigación posterior (por ejemplo, un auditor puede identificar saldos o transacciones que contienen una determinada característica o que se valoran fuera de un rango), como parte del diseño o la ejecución de la prueba, la investigación del auditor deberá considerar si los elementos identificados:

a. Proporcionan evidencia de auditoría que contradiga la evidencia en la que se basó la valoración de riesgos original;

b. Indican un riesgo previamente no identificado de incorrección material;

c. Representan una incorrección o indican una deficiencia en el diseño o la eficacia operativa de un control; o

d. Indica la necesidad de modificar la valoración de riesgos realizada o los procedimientos de auditoría planificados. La discusión con la dirección puede ayudar al auditor con estas consideraciones. El auditor debe obtener evidencia de auditoría para evaluar la idoneidad de las respuestas de la dirección.

<span id="page-33-1"></span><sup>13</sup> NIA-ES-SP 1530 *Muestreo de auditoría*, párrafos 4, 6, 8, A8 y A12

<span id="page-33-2"></span><sup>14</sup> NIA-ES-SP 1520 *Procedimientos analíticos*, apartados A5 y A12

## **GPF-OCEX 5370 Guía para la realización de pruebas de datos: Anexos**

La presencia de un elemento(s) que parezca inusual o no cumpla con las expectativas iniciales del auditor, puede ser indicativo de una posible incorrección en los estados financieros.

Al reajustar los parámetros de una HTA después de la aplicación inicial, **no se utilizarán las siguientes razones** para revisar las expectativas del auditor:

• Ajustar los parámetros para reducir artificialmente el volumen de trabajo requerido, ya que no se obtendría suficiente evidencia de auditoría adecuada.

Cuando un auditor no disponga de tiempo suficiente para investigar adecuadamente los resultados generados, deberá revisar el plan de auditoría para asegurarse de que dispone del tiempo y los recursos necesarios para llevar a cabo el trabajo.

• Ajustar los parámetros para generar el mismo número de excepciones que en el período anterior.

El conocimiento de la entidad y su entorno obtenido en períodos anteriores puede ayudar al auditor a desarrollar expectativas, pero el diseño y evaluación de procedimientos de auditoría posteriores debe basarse en el conocimiento del auditor de la entidad en el período actual.

• Ajustar los parámetros para reducir el número de excepciones cuando se sabe que la fuente de datos es de mala calidad.

En este caso, los datos de mala calidad deben depurarse antes de aplicar la HTA.

## *3.4 Estratificación (Nota 4)*

Cuando el auditor determine que las pruebas de muestreo son adecuadas, pero la población de excepciones a muestrear no es homogénea, el auditor considerará si existe margen para **estratificar** la población de excepciones en subpoblaciones homogéneas antes de comenzar el muestreo y las pruebas sustantivas.<sup>[15](#page-34-0)</sup> La estratificación puede reducir el riesgo de muestreo como se contempla en la NIA-ES 530 centrando las pruebas en subpoblaciones más homogéneas de excepciones.[16](#page-34-1) Los auditores también deben tener cuidado al realizar el muestreo basado en subpoblaciones, y comprobar que la población no sometida a muestreo en un TTSCIR no supere la importancia relativa.

La estratificación de la población puede ser apropiada cuando los datos con ciertas características se consideran inadecuados para el uso de una HTA. Por ejemplo, si un cambio o integración del sistema a mitad de año resultó en problemas con la calidad de los datos durante algunos meses, esos períodos pueden separarse y revisarse utilizando un enfoque diferente.

Puede ser apropiado realizar pruebas adicionales en una muestra de elementos dentro de una subpoblación cuando haya una base razonable sobre la cual extraer conclusiones sobre esa subpoblación de excepciones.

Al estratificar la población de excepciones en subpoblaciones homogéneas, los auditores considerarán las siguientes características:

- Valor monetario:[17](#page-34-2) los auditores pueden querer estratificar por el valor monetario de las excepciones, lo que permite una mayor atención a los elementos de mayor valor que pueden ser más propensos a dar lugar a una incorrección material.
- Características cualitativas: además de las medidas cuantitativas para estratificar la población de excepciones, los auditores considerarán si se puede utilizar alguna característica cualitativa particular para estratificar una población. Por ejemplo, al examinar la población de excepciones, el auditor puede descubrir que un gran número ocurrió en una fecha determinada, y en este caso la estratificación por fecha puede permitir un análisis más significativo.

<span id="page-34-0"></span><sup>&</sup>lt;sup>15</sup> NIA-ES-SP 1530, párrafo A8 y apéndice 1

<span id="page-34-1"></span><sup>16</sup> NIA-ES-SP 1530, párrafo A8 y apéndice 1, párrafo 1

<span id="page-34-2"></span><sup>17</sup> NIA-ES-SP 1530, apéndice 1, párrafo 2

## **GPF-OCEX 5370 Guía para la realización de pruebas de datos: Anexos**

#### *3.5 Procedimientos adicionales (Nota 5)*

Una vez que el auditor está convencido de que la herramienta se está ejecutando con los parámetros de expectativa adecuadamente diseñados, el auditor puede realizar pruebas sustantivas adicionales en el 100 % de la población completa de excepciones.

Para la población restante, los auditores generalmente aprovecharán las pruebas realizadas en otras áreas de la auditoría para obtener "confort" con respecto a la población sin excepciones. Cuando el auditor no haya obtenido garantías sobre la población sin excepciones mediante pruebas en otras áreas de la auditoría, podrá llevar a cabo procedimientos para obtener evidencia de auditoría suficiente y adecuada sobre toda la población original de elementos sobre los que se aplicó la HTA, o sobre el TTSCIR. Esto dependerá del objetivo de la prueba, de las circunstancias y del criterio del auditor.

#### *3.6 Conclusiones (Nota 6)*

El auditor evalúa los resultados de las pruebas (excepciones), ya sea por muestreo u otros medios, para cumplir el propósito del procedimiento de auditoría, incluida la determinación de si existe una o varias desviaciones de control o incorrecciones. Cuando el auditor no pueda llegar a una conclusión a este respecto, el auditor podrá, por ejemplo, realizar procedimientos adicionales o alternativos sobre toda la población original de elementos sobre los que se aplicó la HTA, o sobre el TTSCIR, para obtener evidencia de auditoría suficiente y adecuada.

## **4. Al utilizar HTA para formar una conclusión general, ¿se requiere que el auditor investigue más a fondo todos los elementos inusuales identificados?**

La HTA puede diseñarse y realizarse cerca del final de la auditoría para ayudar al auditor a formar su conclusión general sobre si los estados financieros son consistentes con el conocimiento del auditor de la entidad. Estos procedimientos están destinados a ayudar al auditor a extraer conclusiones razonables en las que basar la opinión de auditoría<sup>[18](#page-35-0)</sup>.

Como tales procedimientos no están destinados a detectar incorrecciones o desviaciones individuales, es posible que el auditor no necesite investigar todos los elementos inusuales para cumplir con el propósito de la HTA. Sin embargo, los resultados pueden identificar un riesgo previamente no reconocido de incorrección material. En tales circunstancias, la NIA-ES 315R / GPF-OCEX 1315R requiere que el auditor revise la valoración de los RIM y modifique los procedimientos de auditoría previstos.

<span id="page-35-0"></span> $18$  NIA-ES-SP 1520, párrafos 6 y A17

## **GPF-OCEX 5370 Guía para la realización de pruebas de datos: Anexos**

## **Anexo 15 Ejemplos**

## **Ejemplo 1 Comprobar la concordancia de los estados financieros con los registros contables de los que se obtienen**

## **1. Objetivo de la prueba**

Comprobar la concordancia de los estados financieros con los registros contables de los que se obtienen.

*Con esta prueba se da cumplimiento al requerimiento del apartado 20 de la NIA-ES-SP 1330 que establece como procedimiento sustantivo obligatorio para el auditor, relacionado con el proceso de cierre de los estados financieros, la comprobación de la concordancia o conciliación de los estados financieros con los registros contables de los que se obtienen.* 

## **2. Documentación de la Planificación**

Ver información detallada sobre el entorno SAP ECC6 en \_\_\_\_. (Ver ejemplo en el anexo 6)

## **3. Solicitud, transmisión y almacenamiento de la información**

Documentación preparada en . (Ver ejemplo en el anexo 13).

## **4. Validación de la información obtenida**

El diario obtenido contiene el número de registros esperado en función de las tablas originales (los mismos registros que BSEG, tabla de detalle de asientos).

En el fichero Excel (referenciar) donde se almacenan los resultados de la prueba se detalla la evidencia obtenida de la prueba realizada.

## **5. Tratamiento de datos**

Las tablas obtenidas se incorporan a la aplicación ACL mediante el asistente para la incorporación de tablas. Las tablas se incorporan como un fichero de texto sin definir los campos, aunque ACL numera correlativamente los campos por defecto.

Una vez tenemos las tablas en ACL se definen los campos que vamos a utilizar utilizando los scripts que figuran en el apartado 6. (Dichos script deben ser revisados dado que, aunque la estructura de las tablas es la misma, la longitud de los campos puede variar y en los scripts se debe adecuar esa longitud a cada campo).

Cuando ya tenemos definidos los campos de las tablas se realiza el tratamiento que se detalla en el siguiente diagrama de flujo para llegar al resultado previsto. En el apartado 6 se detallan los scripts utilizados en la prueba.

En este caso, la tabla BSEG es muy "pesada" y la Entidad ABC la ha facilitado fragmentada en 4 ficheros.

## **GPF-OCEX 5370 Guía para la realización de pruebas de datos: Anexos**

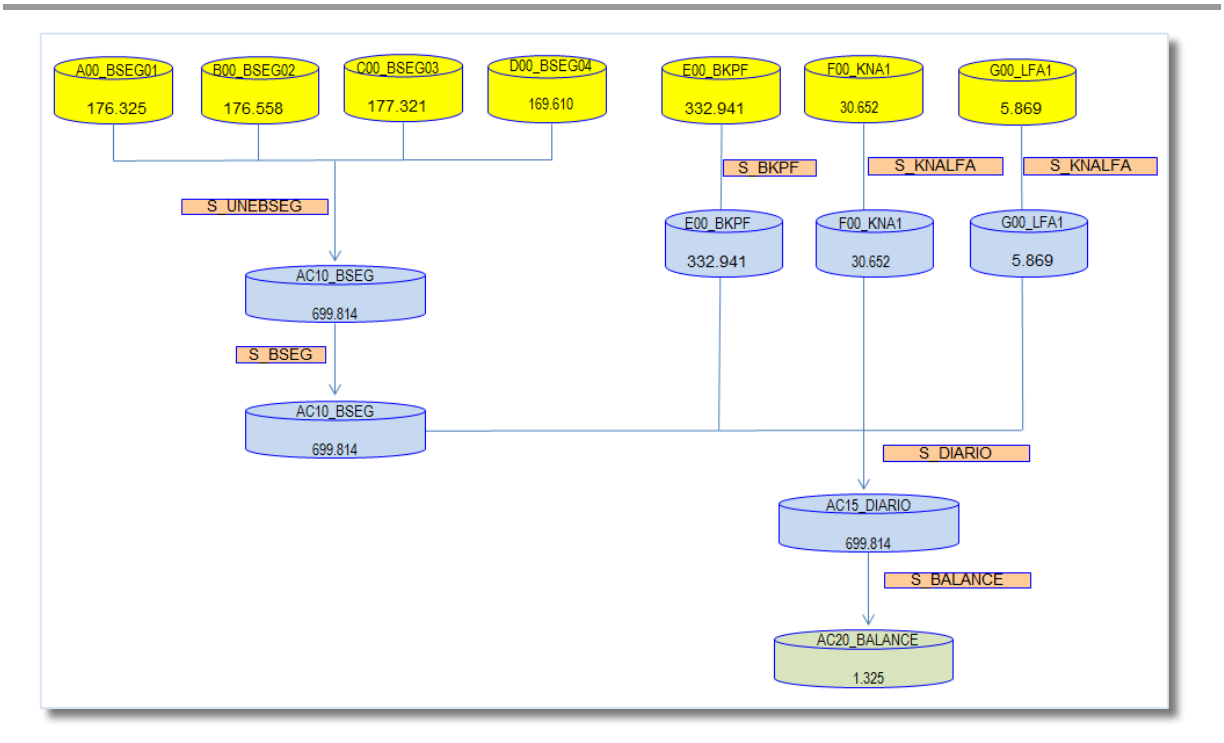

#### **6. Scripts**

*CLOSE*

#### *6.1 Script para fusionar (combinar-merge) los ficheros parciales y definición de los campos de la tabla BSEG de detalle de los asientos contables*

Las tablas se han incorporado sin definir los campos. No obstante ACL define unos campos por defecto numerados. Identificaremos cual de los campos contiene el nº de documento para utilizarlo como campo clave para agregar las tablas parciales de registros contables en una sola.

A través de los siguientes scripts se unen por el campo común los ficheros de las tablas de registros parciales BSEG ("Campo 5"- N Docum) y se definen los campos necesarios para el trabajo.

```
COMMENT ******************* S_UNEBSEG: UNION DE BSEG ****************
COMMENT Se unen las tablas importadas sin formato
COMMENT Posteriormente se les dará formato
COMMENT ************************************************************
OPEN "A00_BSEG01"
OPEN "B00_BSEG02" SECONDARY
MERGE PKEY Campo_5 SKEY Campo_5 TO "AB05_BSEG12" PRESORT
```
*OPEN "C00\_BSEG03" OPEN "D00\_BSEG04" SECONDARY MERGE PKEY Campo\_5 SKEY Campo\_5 TO "CD05\_BSEG34" PRESORT CLOSE*

```
OPEN " AB05_BSEG12"
OPEN " CD05_BSEG34" SECONDARY
MERGE PKEY Campo_5 SKEY Campo_5 TO "AC10_BSEG" PRESORT 
DELETE " AB05_BSEG12" OK
DELETE " CD05_BSEG34" OK
```
*COMMENT \*\*\*\*\*\*\*\*\*\*\*\*\*\*\*\*\*\*\* S\_BSEG: ESTRUCTURA DE BSEG \*\*\*\*\*\*\*\*\*\*\*\*\*\*\*\*\*\*\*\*\*\*\*\*\*\* COMMENT Se abre la tabla BSEG COMMENT Se borran los campos definidos al ejecutar el script, para poder lanzar el script varias veces*

#### **GPF-OCEX 5370 Guía para la realización de pruebas de datos: Anexos**

*COMMENT Se definen los campos: nombre, tipo, inicio, longitud COMMENT Se crean campos calculados COMMENT \*\*\*\*\*\*\*\*\*\*\*\*\*\*\*\*\*\*\*\*\*\*\*\*\*\*\*\*\*\*\*\*\*\*\*\*\*\*\*\*\*\*\*\*\*\*\*\*\*\*\*\*\*\*\*\*\*\*\*\*\*\*\*\*\*\*\*\*\*\*\*\**

*OPEN AC10\_BSEG DEL Sociedad OK DEL N\_Docum OK DEL Ejercicio OK DEL Posicion OK DEL FecCompensacion OK DEL FecEntradaCompens OK DEL DocComp OK DEL DebeHaber OK DEL ImporteML OK DEL ImporteMayor OK DEL FecValor OK DEL NumAsignacion OK DEL Texto OK DEL ClaseOperacion OK DEL FecTesoreria OK DEL CuentaMayor OK DEL CuentaMayorPpal OK DEL Cliente OK DEL Acreedor OK DEL FecCalcVcto OK DEL Debe OK DEL Haber OK*

*DEFINE FIELD Sociedad ASCII 17 6 DEFINE FIELD N\_Docum ASCII 23 10 DEFINE FIELD Ejercicio ASCII 33 5 DEFINE FIELD Posicion ASCII 38 5 DEFINE FIELD FecCompensacion DATE 48 10 DD.MM.AAAA DEFINE FIELD FecEntradaCompens DATE 58 10 DD.MM.AAAA DEFINE FIELD DocComp ASCII 68 10 DEFINE FIELD DebeHaber ASCII 103 5 DEFINE FIELD ImporteML NUMERIC 130 16 2 PICTURE "(9.999.999,99)" WIDTH 18 DEFINE FIELD ImporteMayor NUMERIC 146 16 2 PICTURE "(9.999.999,99)" WIDTH 18 DEFINE FIELD FecValor DATE 434 10 DD.MM.AAAA DEFINE FIELD NumAsignacion ASCII 444 18 DEFINE FIELD Texto ASCII 462 50 DEFINE FIELD ClaseOperacion ASCII 540 5 DEFINE FIELD FecTesoreria DATE 580 10 DD.MM.AAAA DEFINE FIELD CuentaMayor ASCII 812 12 DEFINE FIELD CuentaMayorPpal ASCII 824 12 DEFINE FIELD Cliente ASCII 836 12 DEFINE FIELD Acreedor ASCII 848 12 DEFINE FIELD FecCalcVcto DATE 870 10 DD.MM.AAAA*

*COMMENT CAMPO KUNNR EN SAP ES CODIGO DE CLIENTE COMMENT CAMPO LIFNR EN SAP ES CODIGO DE PROVEEDOR*

*DEFINE FIELD Debe COMPUTED* 

*ImporteML IF DebeHaber = "S" 0,00*

#### **GPF-OCEX 5370 Guía para la realización de pruebas de datos: Anexos**

*DEFINE FIELD Haber COMPUTED* 

*ImporteML IF DebeHaber = "H" 0,00*

*DEFINE FIELD SALDO COMPUTED DEBE-HABER*

*CLOSE*

#### *6.2 Script para la definición de los campos de la tabla BKPF de las cabeceras de los asientos*

A partir del fichero de texto importado de la tabla BKPF se da formato a los campos que necesitamos para la ejecución del trabajo:

*COMMENT \*\*\*\*\*\*\*\*\*\*\*\*\*\*\*\*\* S\_BKPF: ESTRUCTURA DE BKPF \*\*\*\*\*\*\*\*\*\*\*\*\*\*\*\*\*\*\*\*\*\*\*\*\*\*\*\* COMMENT Se abre la tabla BKPF COMMENT Se borran los campos definidos al ejecutar el script, para poder lanzar el script varias veces COMMENT Se definen los campos: nombre, tipo, inicio, longitud COMMENT Se cierra la tabla BKPF COMMENT\*\*\*\*\*\*\*\*\*\*\*\*\*\*\*\*\*\*\*\*\*\*\*\*\*\*\*\*\*\*\*\*\*\*\*\*\*\*\*\*\*\*\*\*\*\*\*\*\*\*\*\*\*\*\*\*\*\*\*\*\*\*\*\*\*\*\*\*\*\**

*OPEN E00\_BKPF*

*DEL Sociedad OK DEL N\_Docum OK DEL Ejercicio OK DEL ClaseDocum OK DEL FechaDocum OK DEL FechaContabilidad OK DEL MesContab OK DEL FecRegistro OK DEL FecModifTransacc OK DEL FecActualizacion OK DEL FecConversion OK DEL NombreUsuario OK DEL CodTransaccion OK DEL NumDocRef OK DEL TxtCabDoc OK DEL EstadoDoc OK DEL OperacRef OK DEL ClaveRef OK DEL MotivoAnulac OK DEFINE FIELD Sociedad ASCII 17 6*

*DEFINE FIELD N\_Docum ASCII 23 10 DEFINE FIELD Ejercicio ASCII 33 5 DEFINE FIELD ClaseDocum ASCII 38 5 DEFINE FIELD FechaDocum DATE 43 10 DD.MM.AAAA DEFINE FIELD FechaContabilidad DATE 53 10 DD.MM.AAAA DEFINE FIELD MesContab ASCII 63 5 DEFINE FIELD FecRegistro DATE 68 10 DD.MM.AAAA DEFINE FIELD FecModifTransacc DATE 86 8 DD.MM.AAAA DEFINE FIELD FecActualizacion DATE 96 10 DD.MM.AAAA DEFINE FIELD FecConversion DATE 106 10 DD.MM.AAAA DEFINE FIELD NombreUsuario ASCII 116 12 DEFINE FIELD CodTransaccion ASCII 128 20 DEFINE FIELD NumDocRef ASCII 164 16 DEFINE FIELD TxtCabDoc ASCII 205 25 DEFINE FIELD EstadoDoc ASCII 268 5*

**GPF-OCEX 5370 Guía para la realización de pruebas de datos: Anexos**

*DEFINE FIELD OperacRef ASCII 371 5 DEFINE FIELD ClaveRef ASCII 376 20 DEFINE FIELD MotivoAnulac ASCII 560 5*

#### *CLOSE*

Tras ejecutar los scripts, la tabla de ACL queda formada y estructurada con los campos indicados en el proyecto de ACL.

#### *6.3 Script para configuración de campos de las tablas de clientes y proveedores*

Los scripts de configuración de las tablas de clientes y proveedores

```
COMMENT ***************** S_KNALFA: ESTRUCTURA DE KNA Y LFA***********************
COMMENT ***************** ESTRUCTURA DE F00_KNA1***********************
COMMENT Se abre la tabla KNA1 CLIENTES
COMMENT Se borran los campos definidos para poder lanzar el script varias veces
COMMENT Se definen los campos: nombre, tipo, inicio, longitud
COMMENT Se cierra la tabla KNA1 
COMMENT **********************************************************************
OPEN F00_KNA1
DEL Cliente OK
DEL Pais OK
DEL Nombre OK
DEL Nombre2 OK
DEL Poblacion OK
DEL CreadoEl OK
DEL CreadoPor OK
DEL GrupoCuentas OK 
DEL NIF OK
DEFINE FIELD Cliente ASCII 13 10
DEFINE FIELD Pais ASCII 24 5
DEFINE FIELD Nombre ASCII 30 35
DEFINE FIELD Nombre2 ASCII 66 35
DEFINE FIELD Poblacion ASCII 102 35 
DEFINE FIELD CreadoEl DATE 519 10 DD.MM.AAAA
DEFINE FIELD CreadoPor ASCII 530 12
DEFINE FIELD GrupoCuentas ASCII 633 13
DEFINE FIELD NIF ASCII 932 16 
CLOSE
COMMENT ***************** ESTRUCTURA DE LFA1************************
COMMENT Se abre la tabla LFA1 PROVEEDORES
COMMENT Se borran los campos definidos para poder lanzar el script varias veces
COMMENT Se definen los campos: nombre, tipo, inicio, longitud
COMMENT Se cierra la tabla LFA1 
COMMENT *********************************************************************
OPEN G00LFA1
DEL Pais OK
DEL Nombre OK
DEL Nombre2 OK
DEL Poblacion OK
DEL Sociedad OK
DEL CreadoEl OK
DEL CreadoPor OK
DEL NIF OK
DEFINE FIELD Pais ASCII 21 4
DEFINE FIELD Nombre ASCII 27 35
```
## **GPF-OCEX 5370 Guía para la realización de pruebas de datos: Anexos**

DEFINE FIELD Nombre2 ASCII 63 10 DEFINE FIELD Poblacion ASCII 171 35 DEFINE FIELD Sociedad ASCII 340 25 DEFINE FIELD CreadoEl DATE 520 10 DD.MM.AAAA DEFINE FIELD CreadoPor ASCII 531 12 DEFINE FIELD NIF ASCII 624 16 CLOSE

## *6.4 Relacionar las tablas de clientes y proveedores y la que contiene el detalle de los asientos BSEG (sin script, de forma manual)*

La tabla BSEG se relaciona con las tablas de clientes (F00KNA1) y proveedores anteriormente configuradas (G00LFA1) por sus campos comunes.

## *6.5 Script para la unión de las tablas BSEG y BKPF con la información de clientes y proveedores para elaborar el diario y creación del balance de sumas y saldos.*

Los campos que nos interesen de ambas tablas forman una tabla unión que se llamará "AC15\_DIARIO"

COMMENT \*\*\*\*\*\*\*\*\*\*\*\*\*\*\*\*\* S\_DIARIO: UNION DE TABLAS BKPF-BSEG\*\*\*\*\*\*\*\*\*\*\*\*\*\*\*\*\*\* COMMENT Se abre la tabla AC10\_BSEG COMMENT Se abre la tabla E00\_BKPF y se unen (Join) en una tercera "AC15\_DIARIO " COMMENT \*\*\*\*\*\*\*\*\*\*\*\*\*\*\*\*\*\*\*\*\*\*\*\*\*\*\*\*\*\*\*\*\*\*\*\*\*\*\*\*\*\*\*\*\*\*\*\*\*\*\*\*\*\*\*\*\*\*\*\*\*\*\*\*\*\*

## OPEN "AC10\_BSEG"

OPEN "E00\_BKPF" SECONDARY

JOIN PKEY IDTabla FIELDS Sociedad N\_Docum Ejercicio Posicion FecCompensacion FecEntradaCompens DocComp DebeHaber ImporteML Texto F00\_KNA1.Nombre F00\_KNA1.Nombre2 G00\_LFA1.Nombre G00\_LFA1.Nombre2 PROVEEDOR SAKNR CUENTA KUNNR Debe Haber Saldo IDTabla SKEY IDTabla WITH AnuladoCon AWKEY AWTYP ClaseDocum CodTransaccion Ejercicio FechaContabilidad FechaDocum IDTabla Modificado N\_Docum NombreUsuario Periodo Registrado Sociedad STGRD TxtCabDoc UltimaActualizacion TO "AC15\_DIARIO" OPEN PRESORT SECSORT

COMMENT Se crea el Balance de sumas y saldos mediante el resumen de cuentas a 6 dígitos OPEN "AC15\_DIARIO"

*SUMMARIZE ON CUENTA6D SUBTOTAL Debe Haber Saldo ImporteML TO SCREEN PRESORT*

El número de registros del diario (AC15\_DIARIO) debe coincide con el número de registros de la tabla AC10\_BSEG.

Una vez obtenido el balance de sumas y saldos con ACL se podrán reproducir el balance y la cuenta de Resultados para compararlo con las Cuentas Anuales presentadas. Dicho balance se obtiene con la ejecución del resumen por cuentas (Summarize) indicado en el script.

Hasta el momento se ha trabajado en Excel, exportando el balance de sumas y saldo obtenido con ACL y añadiendo manualmente los saldos iniciales de papeles de trabajo de otros años y calculando manualmente los saldos finales de las diferentes cuentas (en función de si son cuentas acreedoras o deudoras).

Cabe señalar que SAP no tiene asientos de apertura, por lo que no es posible calcular el saldo inicial de las cuentas. Para ello, se deberá disponer de información de ejercicios anteriores o solicitar dicha información a parte (balance de sumas y saldos a 31 de diciembre del ejercicio anterior).

Este paso está pendiente de automatizar en ACL.

## **7. Documentación de la prueba**

Hemos elaborado la siguiente documentación de la prueba de ACL:

- El fichero de Excel con los resultados finales de la prueba es Concordancia\_Asientos\_CCAA.xlsx.
- En una o varias de las pestañas del documento Excel con los resultados hemos copiado los scripts utilizados con la descripción de la funcionalidad de cada script.
- En otra de las pestañas del documento Excel con el resultado de la prueba hemos pegado una copia del diagrama de flujo de la prueba de datos.

## **GPF-OCEX 5370 Guía para la realización de pruebas de datos: Anexos**

• En otra pestaña está el balance de sumas y saldos obtenido:

Balance de Sumas y Saldos de todas las cuentas presentes en el diario. La columna de saldo inicial se ha obtenido de papeles del ejercicio anterior. Los saldos del mismo color corresponden al mismo epígrafe del Balance o Cuenta de Pérdidas y Ganancias que luego se compara (en otra pestaña del Excel) con los rendidos en las Cuentas Anuales. Los colores se han utilizado para agrupar e identificar cada cuenta con su epígrafe correspondiente.

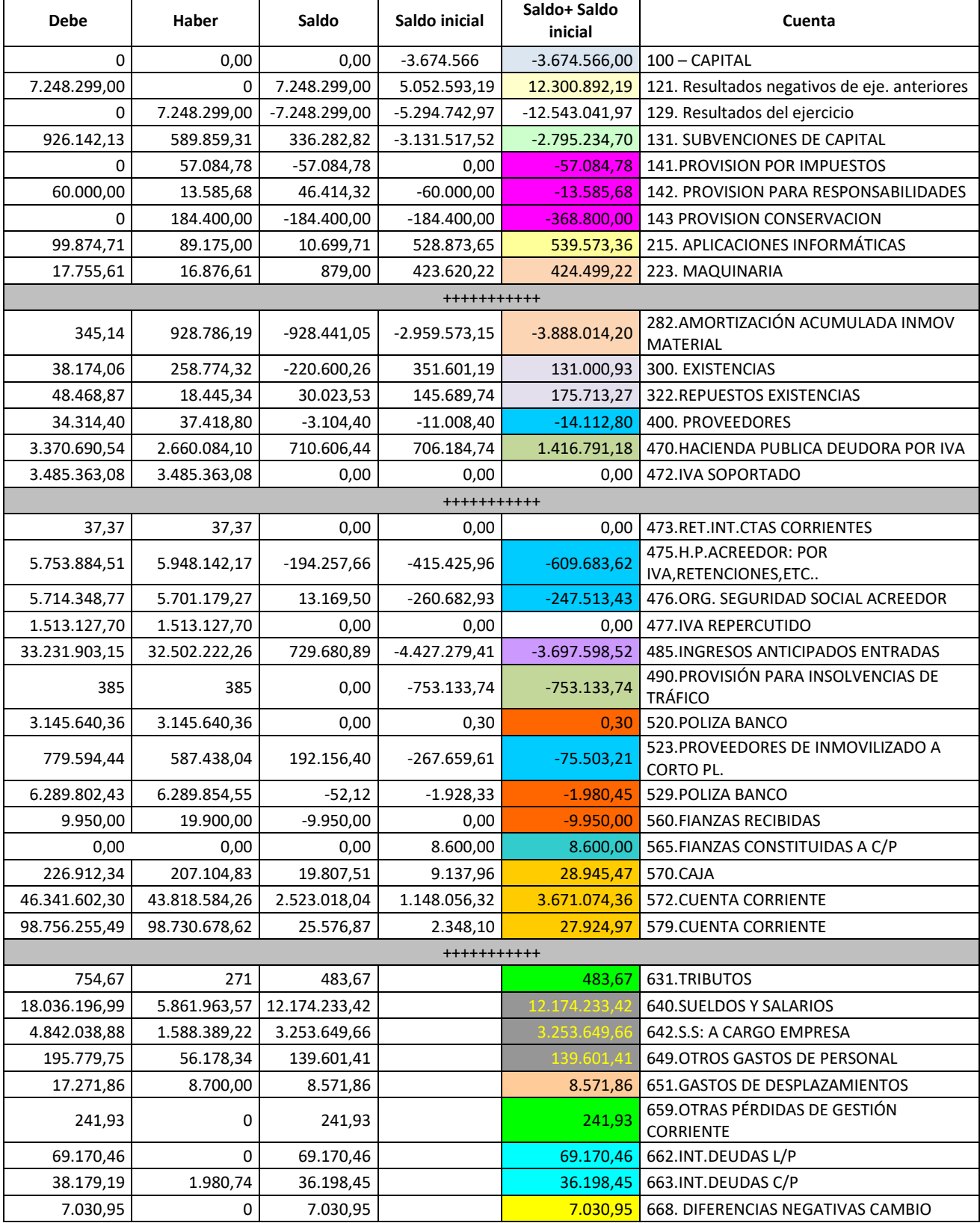

## **GPF-OCEX 5370 Guía para la realización de pruebas de datos: Anexos**

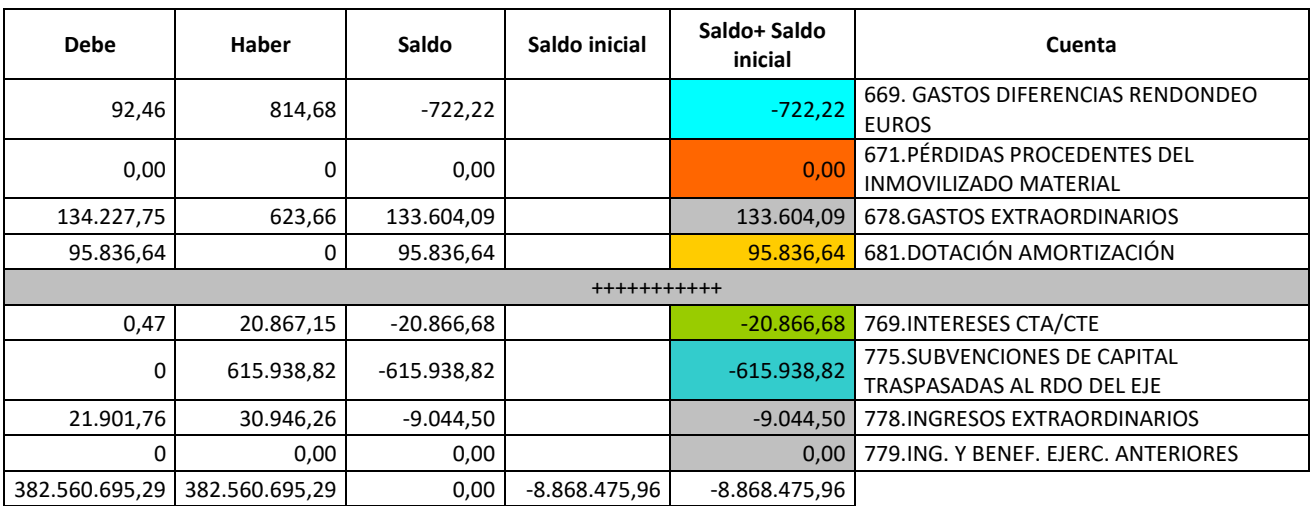

•

## **GPF-OCEX 5370 Guía para la realización de pruebas de datos: Anexos**

• En otra pestaña está la comparación de los estados rendidos y los obtenidos de SAP.

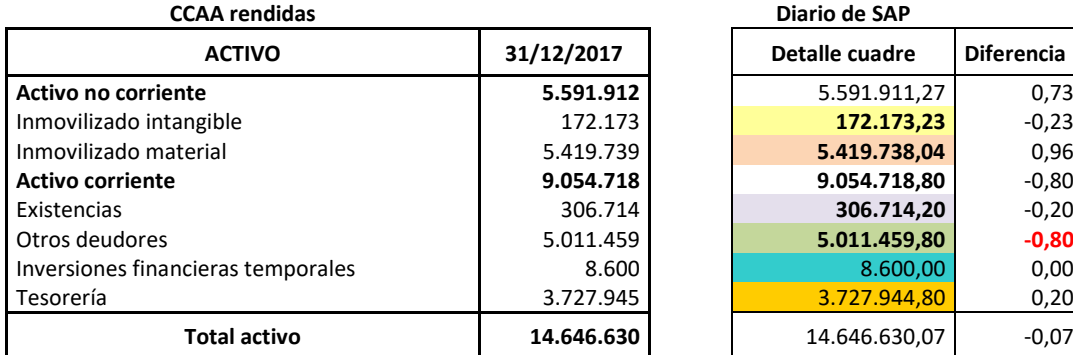

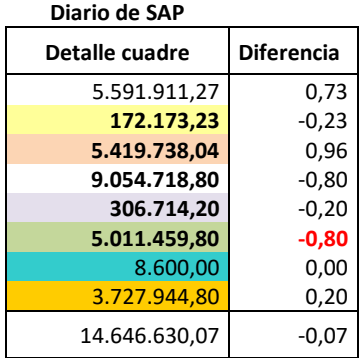

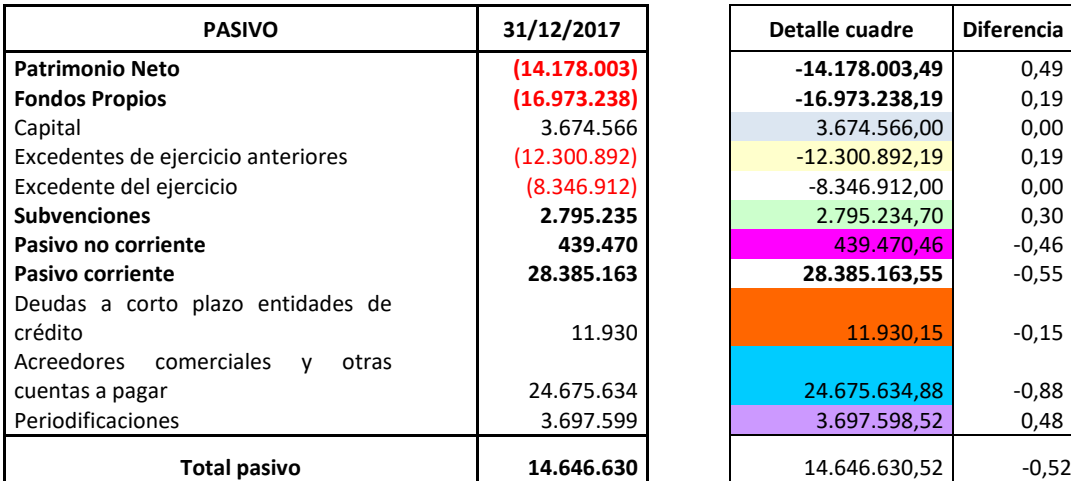

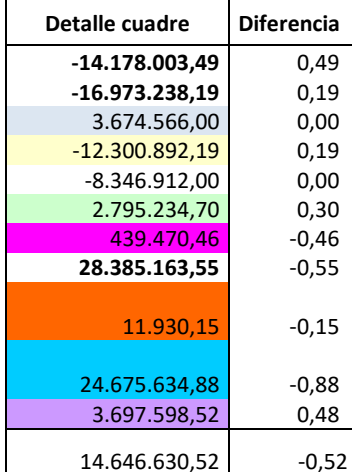

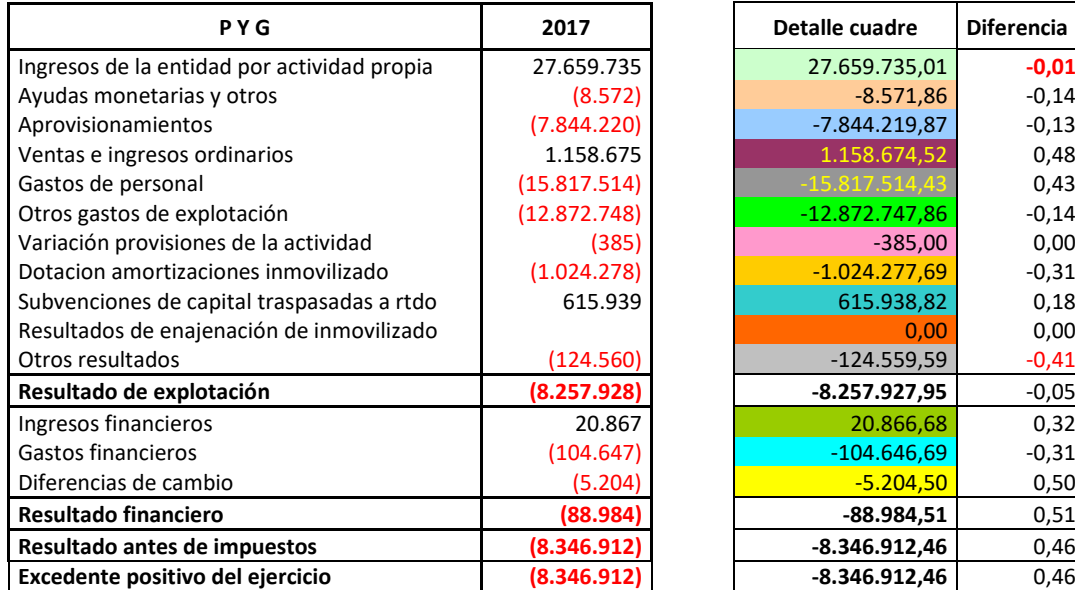

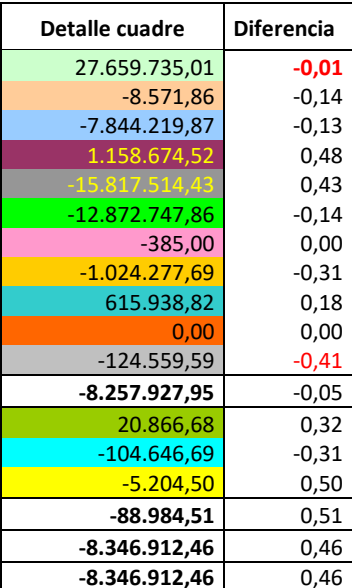

En estas tablas se ha reproducido el balance de sumas y saldos de todas las cuentas de la entidad ABC y se ha comprobado que efectivamente coincide con los estados formulados y presentados en las Cuentas Anuales.

## **GPF-OCEX 5370 Guía para la realización de pruebas de datos: Anexos**

## **8. Documentación para el archivo permanente**

En el archivo permanente hemos depositado una copia de la siguiente documentación:

- Escritos de solicitud de la información de la prueba de ACL
- Diagrama de flujo de datos de la prueba.
- Copia de los scripts utilizados en la ejecución de la prueba de ACL

## **9. Otra información**

Las tablas obtenidas, y en particular el diario, se puede utilizar además para la obtención de una muestra de gastos para su fiscalización.

## **GPF-OCEX 5370 Guía para la realización de pruebas de datos: Anexos**

#### **Ejemplo 2 Reproducción del diario con ACL a partir de las tablas de SAP** *(preparado por el GTS el 22/04/2011)*

#### **1. Objetivo de la prueba**

Comprobar la concordancia de los estados financieros con los registros contables de los que se obtienen.

*Con esta prueba se da cumplimiento al requerimiento del apartado 20 de la NIA-ES-SP 1330 que establece como procedimiento sustantivo obligatorio para el auditor, relacionado con el proceso de cierre de los estados financieros, la comprobación de la concordancia o conciliación de los estados financieros con los registros contables de los que se obtienen.* 

#### **2. Tratamiento de las tablas originales de SAP (ECC6) BESG y BKPF**

Una vez obtenidas las tablas financieras en ficheros planos, vamos a tratarlas para, a partir de ellas, obtener el diario.

Para ellos vamos a seguir los siguientes pasos:

- Limpiar los ficheros planos. SAP introduce saltos de página y cabeceras que deberemos eliminar para evitar importar la información en ACL con datos no válidos.
- Importación en ACL de los ficheros "limpios"
- Ejecución de los scripts de formato de tabla. Dado que hemos importado en ACL los ficheros como tablas sin formato, a través de script daremos formato a las tablas, creando nuevos campos.
- Unión de las diferentes tablas mediante scripts hasta la creación del diario

#### **a. En primer lugar, vamos a ver el formato de los ficheros obtenidos:**

Los ficheros planos pueden consistir en cabeceras con la descripción de los campos y a continuación, los datos. O bien, ficheros con solo datos, sin cabecera. En el segundo caso, no será necesario extraer la cabecera.

El formato de un fichero con cabecera es el siguiente (es recomendable abrir el fichero con "Bloc de Notas"):

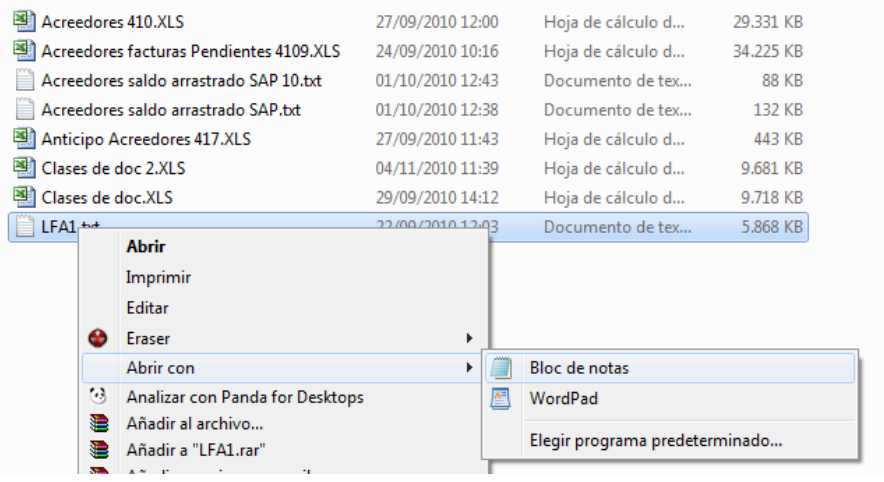

**Allen G.A. X.A.** 

#### **EL RKDE 2007 TYT - Rioc de notas**

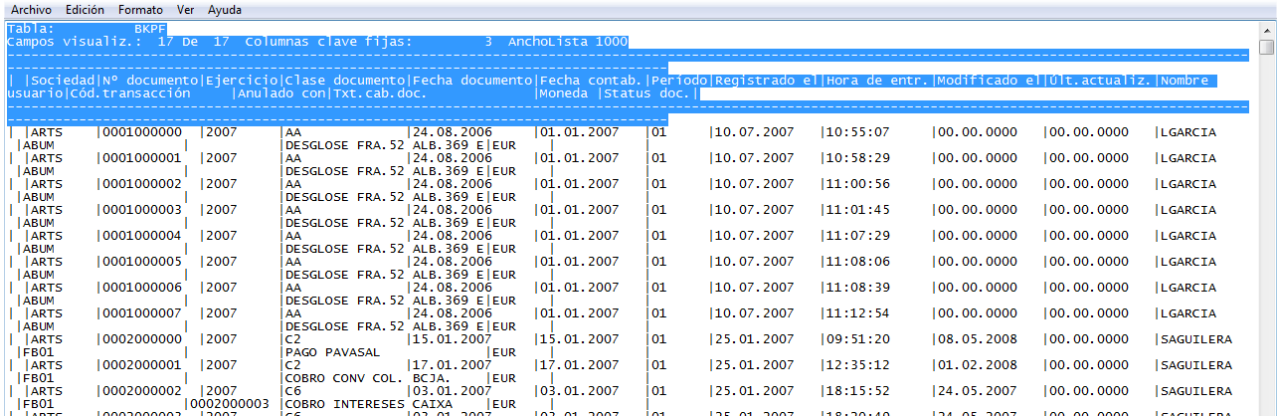

## **GPF-OCEX 5370 Guía para la realización de pruebas de datos: Anexos**

La información contenida en la cabecera nos hará falta para darle formato a las tablas de ACL, por lo que la guardaremos en un fichero aparte o bien lo imprimiremos, seleccionando la cabecera, tal como indica la imagen, y copiándolo a otro fichero o bien imprimiendo la parte seleccionada.

Una vez seleccionada la cabecera, deberemos localizar el punto donde se encuentra el principio y fin de cada campo, para ello en la opción de menú "Ver" activaremos la opción "Barra de estado", y nos colocaremos sobre el principio del campo y apuntaremos el valor de la columna, así por ejemplo el campo "BELNR" abarca desde la posición 17 hasta la 27.

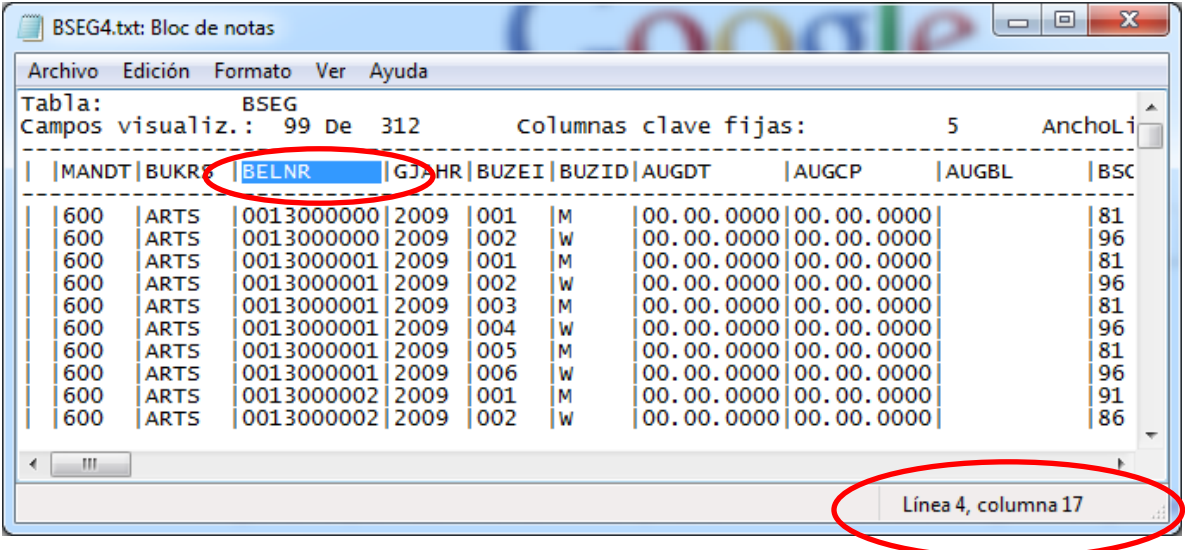

Así anotaremos los campos que sean necesarios, porque posteriormente en el script deberemos indicar la posición de cada campo que deseamos tener en la tabla y su longitud.

Una vez anotados todos los campos que nos interesan, se procederá a eliminar la cabecera y los pies de página.

Para la eliminación de los pies de página, lo más rápido es mediante la opción de búsqueda (Ctrl+B o Edicion-Buscar) de los caracteres "---" que son los que se repiten en el pie de página y una vez encontrados en el fichero, eliminarlos, seleccionándolos y borrándolos.

Una segunda comprobación que haremos será ver el número de líneas que existen en el fichero una vez limpio. Para ello, en la opción de menú "Ver" activaremos la opción "Barra de estado", nos iremos a la última línea (Ctrl+Fin) y veremos el número que marca la Barra de estado en el concepto línea. Ese es el número de registros que deberán aparecer tras ser importados en el proyecto de ACL.

#### **b. Una vez eliminados la cabecera y los pies de página, procedemos a la importación de las tablas a ACL:**

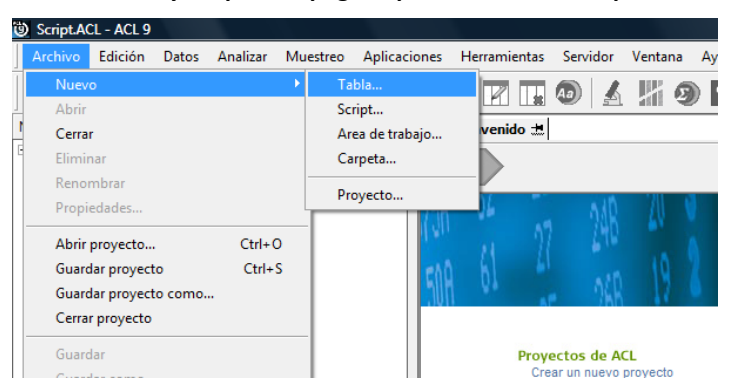

**GPF-OCEX 5370 Guía para la realización de pruebas de datos: Anexos**

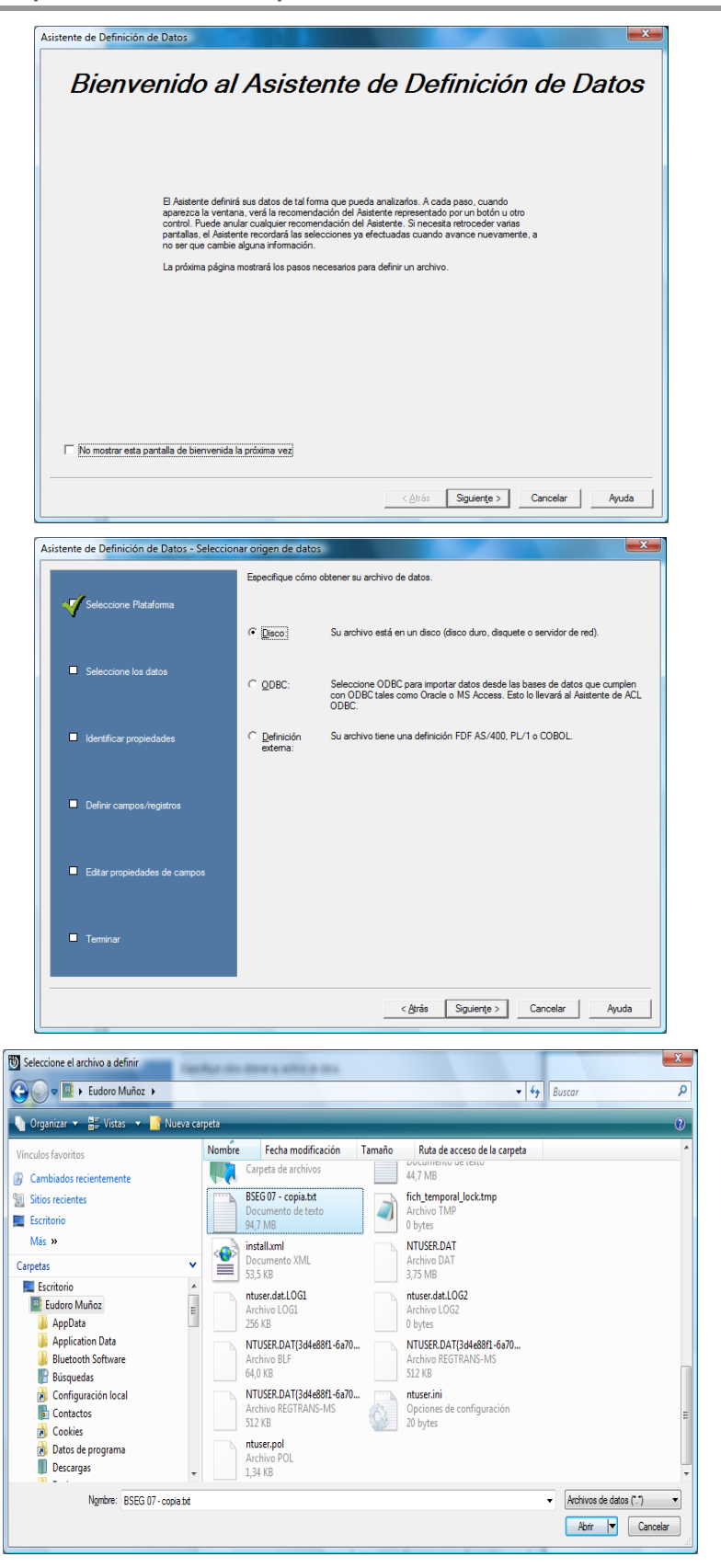

#### **GPF-OCEX 5370 Guía para la realización de pruebas de datos: Anexos**

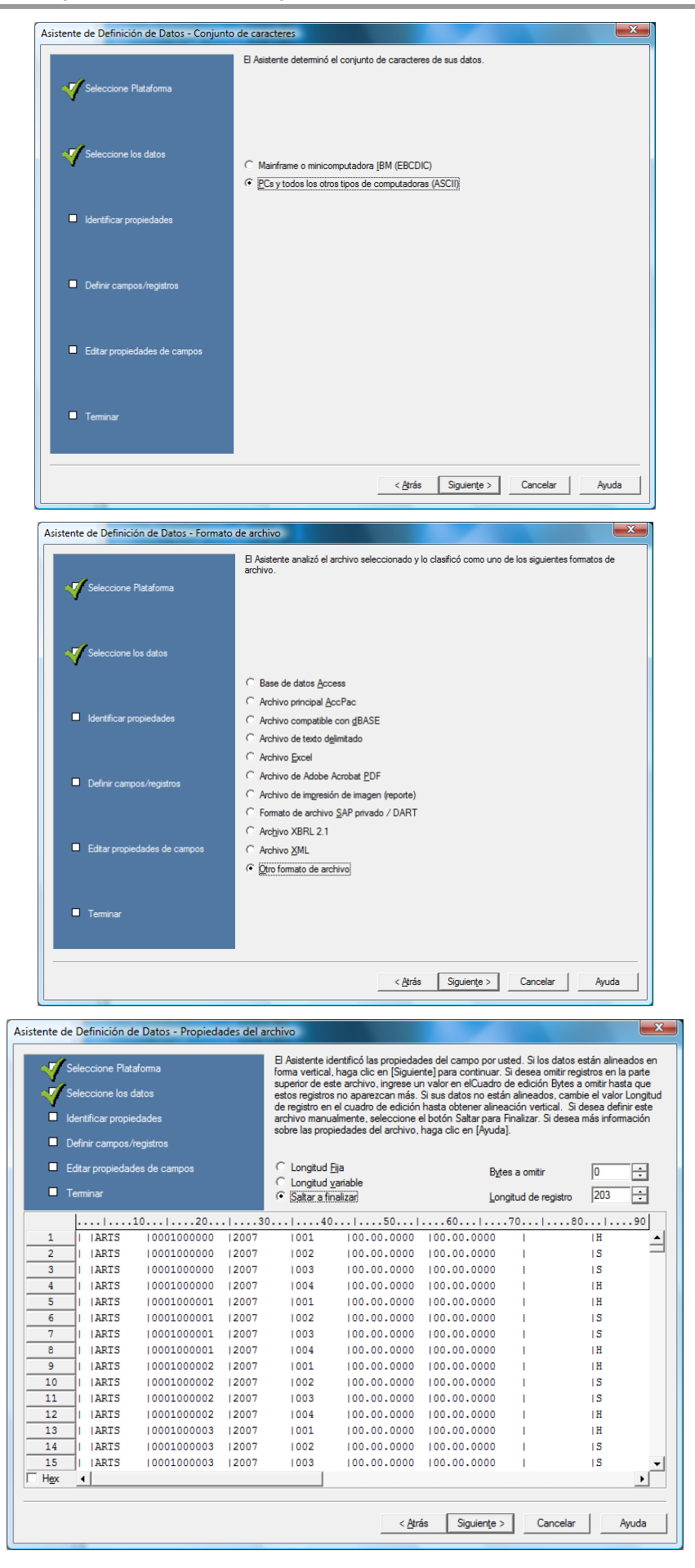

**GPF-OCEX 5370 Guía para la realización de pruebas de datos: Anexos**

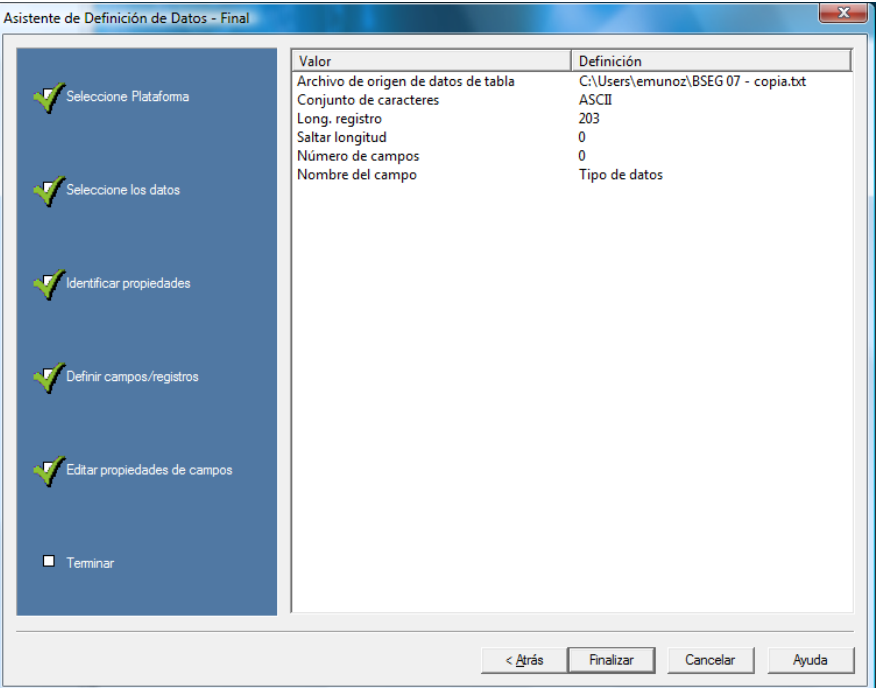

Renombramos la tabla de ACL con el nombre que deseemos y que posteriormente utilizaremos en el script:

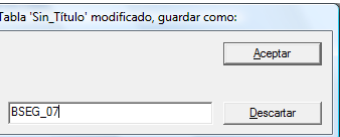

#### Obtenemos una tabla en ACL que no tiene formato

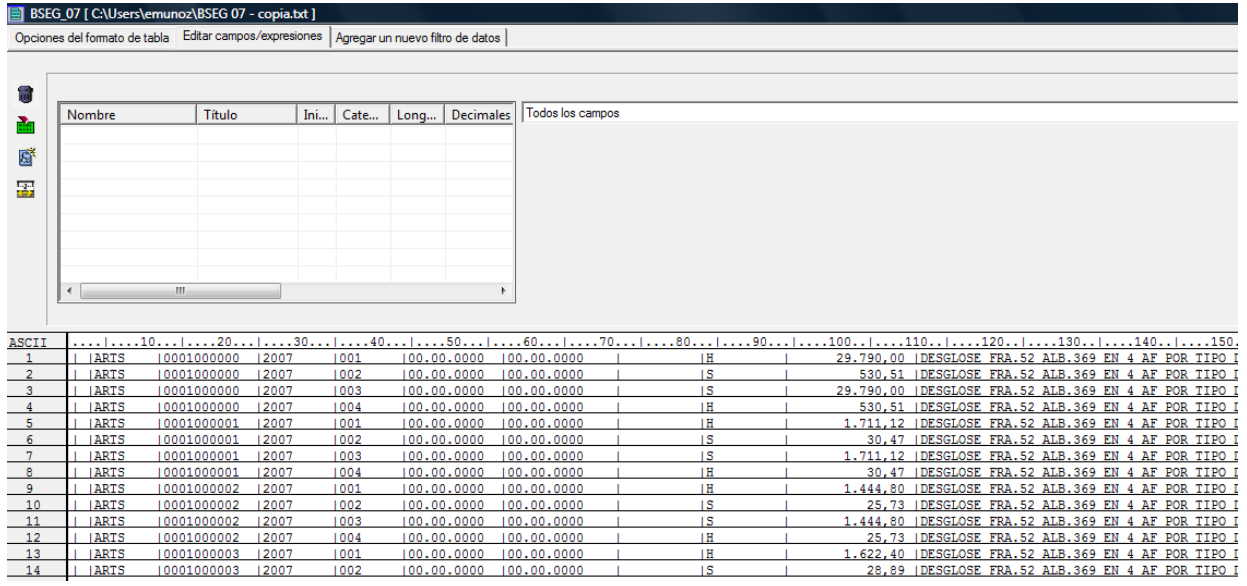

## **c. Para darle formato utilizaremos un script en el que a cada columna que nos interese le asignaremos un nombre, un tipo de dato y una extensión.**

La descripción de las tablas que contienen los asientos es la siguiente:

• Tabla BKPF: contiene las cabeceras de los apuntes de contabilidad.

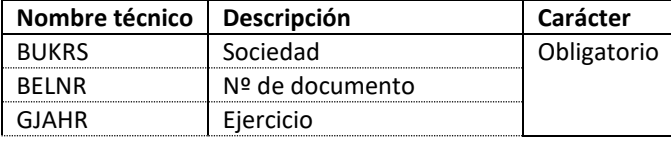

#### **GPF-OCEX 5370 Guía para la realización de pruebas de datos: Anexos**

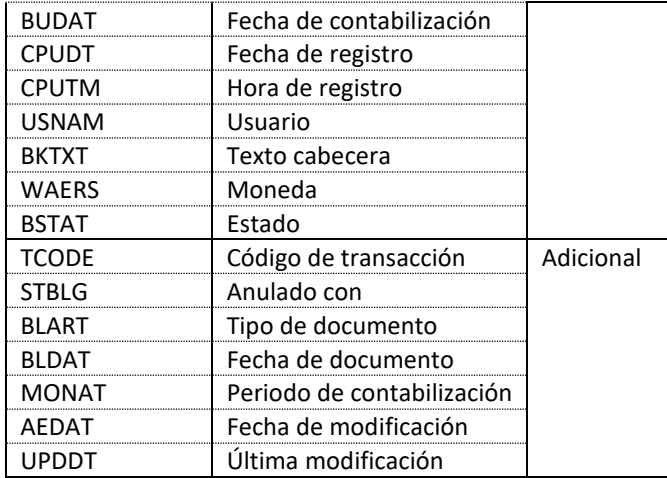

• Tabla BSEG: contiene el detalle de los apuntes contables.

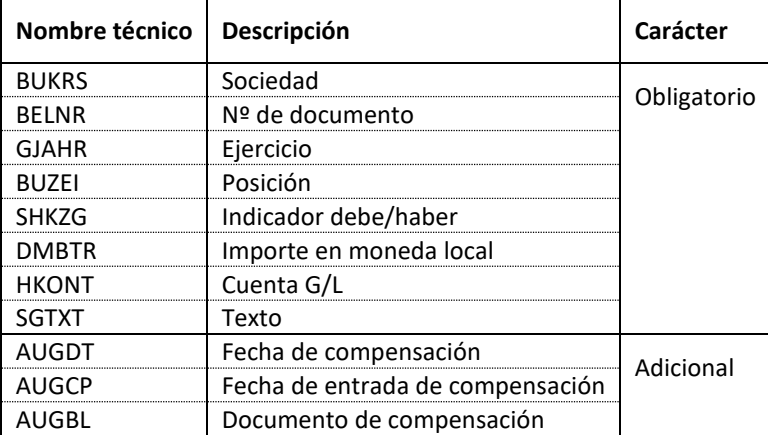

Como se observa, las tres primeras filas de las dos tablas son idénticas, esto permite relacionar los registros de una y otra tabla.

Asimismo, crearemos las columnas que nos resulten necesarias, como es el caso de IdTabla, Debe y Haber.

En el primer caso es un campo identificador de registro, que se forma por la unión de dos campos (BUKRS y BELNR).

En el segundo y tercer caso, son columnas que como su propio nombre indica contiene los importes del debe y del haber respectivamente, dado que en la tabla se recoge el valor del importe en una única columna y en función del valor de la columna (SHKZG "indicador debe haber") si es "S" se refiere al Debe y si es "H" se refiere al Haber.

Vamos a ver un **script ejemplo**:

COMMENT \*\*\*\*\*\*\*\*\*\*\*\*\*\*\*\*\*\*\* ESTRUCTURA DE BSEG \*\*\*\*\*\*\*\*\*\*\*\*\*\*\*\*\*\*\*\*\*\*\*\*\*\*\* COMMENT Se abre la tabla BSEG COMMENT Se borran los campos definidos para poder lanzar el script varias veces COMMENT Se definen los campos: nombre, tipo, inicio, longitud COMMENT Se crean campos calculados COMMENT \*\*\*\*\*\*\*\*\*\*\*\*\*\*\*\*\*\*\*\*\*\*\*\*\*\*\*\*\*\*\*\*\*\*\*\*\*\*\*\*\*\*\*\*\*\*\*\*\*\*\*\*\*\*\*\*\*\*\*\*\*\*\*\*\*\*\*\*\*\*\*\*\*\*

OPEN C00BSEG3

DEL Sociedad OK DEL N\_Docum OK DEL Ejercicio OK DEL Posicion OK DEL FecCompensacion OK

#### **GPF-OCEX 5370 Guía para la realización de pruebas de datos: Anexos**

DEL FecEntradaCompens OK DEL DocComp OK DEL ImporteML OK DEL Texto OK DEL LibroMayor OK DEL Cliente OK DEL ClienteLargo OK DEL Acreedor OK DEL IDTabla OK DEL SAKNR OK DEL CUENTA OK DEL KUNNR OK DEL Debe OK DEL Haber OK DEL DebeHaber OK DEL PROVEEDOR OK

DEFINE FIELD Sociedad ASCII 10 6 DEFINE FIELD N Docum ASCII 17 10 DEFINE FIELD Ejercicio ASCII 28 5 DEFINE FIELD Posicion ASCII 34 5 DEFINE FIELD FecCompensacion DATE 46 10 DD.MM.AAAA DEFINE FIELD FecEntradaCompens DATE 57 10 DD.MM.AAAA DEFINE FIELD DocComp ASCII 68 10 DEFINE FIELD DebeHaber ASCII 109 5 DEFINE FIELD ImporteML NUMERIC 141 16 2 (999.999.999,00) DEFINE FIELD Texto ASCII 498 50 DEFINE FIELD SAKNR ASCII 890 12 DEFINE FIELD CUENTA ASCII 903 12 DEFINE FIELD KUNNR ASCII 916 10 DEFINE FIELD PROVEEDOR ASCII 929 10

DEFINE FIELD Cliente COMPUTED SUBSTR( Texto; 41; 10)

DEFINE FIELD IDTabla COMPUTED N\_Docum+Ejercicio

DEFINE FIELD Debe COMPUTED

ImporteML IF DebeHaber = "S" 0,00

DEFINE FIELD Haber COMPUTED

ImporteML IF DebeHaber = "H" 0,00

(Notese que en los campos define computed hay una línea en blanco, que se debe mantener así como el valor del condicional en una línea aparte y seguida)

Tras ejecutar el script, la tabla de ACL queda formada y estructurada con los campos indicados.

Tal como se indicó en la Guia para la solicitud de información, la tabla BSEG es recomendable fraccionarla debido a su posible gran tamaño, por lo que este script se lanzaría para cada una de las tablas en que se ha fraccionado BSEG. Posteriormente todas se unen en una única tabla mediante el siguiente script

COMMENT \*\*\*\*\*\*\*\*\*\*\*\*\*\*\*\*\* UNION DE TABLAS BSEG \*\*\*\*\*\*\*\*\*\*\*\*\*\*\*\*\*\*\*\*\*\*\*

COMMENT Se abre la tabla BSEG1 y se une con la BSEG2 generando la BSEG12

COMMENT Se abre la tabla BSEG3 y se une con la BSEG4 generando la BSEG34

COMMENT Se abre la tabla BSEG12 y se une con la BSEG34 generando la BSEG

**CLOSE** 

#### **GPF-OCEX 5370 Guía para la realización de pruebas de datos: Anexos**

COMMENT Se cierra la tabla BSEG COMMENT \*\*\*\*\*\*\*\*\*\*\*\*\*\*\*\*\*\*\*\*\*\*\*\*\*\*\*\*\*\*\*\*\*\*\*\*\*\*\*\*\*\*\*\*\*\*\*\*\*\*\*\*\*\*\*\*\*\*\*\*\*\*\*\*\*\*\*\*\*\*\*

OPEN "A00BSEG1" OPEN "B00BSEG2" SECONDARY MERGE PKEY IDTabla SKEY IDTabla TO "A05BSEG12" PRESORT CLOSE

OPEN "C00BSEG3" OPEN "D00BSEG4" SECONDARY MERGE PKEY IDTabla SKEY IDTabla TO "C05BSEG34" PRESORT CLOSE

OPEN "A05BSEG12" OPEN "C05BSEG34" SECONDARY MERGE PKEY IDTabla SKEY IDTabla TO "A10BSEG" PRESORT

Una vez unificada la tabla BSEG se relaciona con las tablas de Clientes (KNA1) y Proveedores (LFA1) mediante los campos KUNNR y PROVEEDOR respectivamente. Los scripts de configuración de las tablas de clientes y proveedores COMMENT \*\*\*\*\*\*\*\*\*\*\*\*\*\*\*\*\*\*\*\*\*\*\*\* ESTRUCTURA DE KNA1\*\*\*\*\* COMMENT Se abre la tabla KNA1 CLIENTES COMMENT Se borran los campos definidos para poder lanzar el script varias veces COMMENT Se definen los campos: nombre, tipo, inicio, longitud COMMENT Se cierra la tabla KNA1 COMMENT \*\*\*\*\*\*\*\*\*\*\*\*\*\*\*\*\*\*\*\*\*\*\*\*\*\*\*\*\*\*\*\*\*\*\*\*\*\*\*\*\*\*\*\*\*\*\*\*\*\*\*\*\*\*\*\*\*\*\*\*\*\*\*\*\*\*\*\*\*\*

OPEN F00KNA1 DEL Cliente OK DEL Pais OK DEL Nombre OK DEL Nombre2 OK DEL Poblacion OK DEL CreadoEl OK DEL CreadoPor OK DEL GrupoCuentas OK DEL NIF OK DEFINE FIELD Cliente ASCII 13 10 DEFINE FIELD Pais ASCII 24 5 DEFINE FIELD Nombre ASCII 30 35 DEFINE FIELD Nombre2 ASCII 66 35 DEFINE FIELD Poblacion ASCII 102 35 DEFINE FIELD CreadoEl DATE 519 10 DD.MM.AAAA DEFINE FIELD CreadoPor ASCII 530 12 DEFINE FIELD GrupoCuentas ASCII 633 13 DEFINE FIELD NIF ASCII 932 16 CLOSE COMMENT \*\*\*\*\*\*\*\*\*\*\*\*\*\*\*\*\* ESTRUCTURA DE LFA1\*\*\*\*\*\*\*\*\*\*\*\*\*\*\*\*\*\*\*\*\*\*\*\*

COMMENT Se abre la tabla LFA1 PROVEEDORES COMMENT Se borran los campos definidos para poder lanzar el script varias veces COMMENT Se definen los campos: nombre, tipo, inicio, longitud COMMENT Se cierra la tabla LFA1 COMMENT \*\*\*\*\*\*\*\*\*\*\*\*\*\*\*\*\*\*\*\*\*\*\*\*\*\*\*\*\*\*\*\*\*\*\*\*\*\*\*\*\*\*\*\*\*\*\*\*\*\*\*\*\*\*\*\*\*\*\*\*\*\*\*\*\*\*\*\*\* OPEN G00LFA1 DEL Pais OK DEL Nombre OK

#### **GPF-OCEX 5370 Guía para la realización de pruebas de datos: Anexos**

DEL Nombre2 OK DEL Poblacion OK DEL Sociedad OK DEL CreadoEl OK DEL CreadoPor OK DEL NIF OK DEFINE FIELD Pais ASCII 21 4 DEFINE FIELD Nombre ASCII 27 35 DEFINE FIELD Nombre2 ASCII 63 10 DEFINE FIELD Poblacion ASCII 171 35 DEFINE FIELD Sociedad ASCII 340 25 DEFINE FIELD CreadoEl DATE 520 10 DD.MM.AAAA DEFINE FIELD CreadoPor ASCII 531 12 DEFINE FIELD NIF ASCII 624 16 CLOSE

A continuación repetimos la ejecución del script para la tabla BKPF, a partir del fichero de texto importado (en esta ocasión únicamente se crea el campo IdTabla, identificador formado por la unión de 2 campos):

COMMENT \*\*\*\*\*\*\*\*\*\*\*\*\*\*\*\*\* ESTRUCTURA DE BKPF\*\*\*\*\*\*\*\*\*\*\*\*\*\*\*\*\*\*\*\*\*\*\*\*\*

COMMENT Se abre la tabla BKPF COMMENT Se borran los campos definidos para poder lanzar el script varias veces COMMENT Se definen los campos: nombre, tipo, inicio, longitud COMMENT Se cierra la tabla BKPF COMMENT \*\*\*\*\*\*\*\*\*\*\*\*\*\*\*\*\*\*\*\*\*\*\*\*\*\*\*\*\*\*\*\*\*\*\*\*\*\*\*\*\*\*\*\*\*\*\*\*\*\*\*\*\*\*\*\*\*\*\*\*\*\*\*\*\*\*\*\*\*\*\*

OPEN E00BKPF DEL Sociedad OK DEL N Docum OK DEL Ejercicio OK DEL ClaseDocum OK DEL FechaDocum OK DEL FechaContabilidad OK DEL Periodo OK DEL Registrado OK DEL Modificado OK DEL UltimaActualizacion OK DEL NombreUsuario OK DEL CodTransaccion OK DEL AnuladoCon OK DEL TxtCabDoc OK DEL IDTabla OK DEFINE FIELD Sociedad ASCII 4 8 DEFINE FIELD N Docum ASCII 13 12 DEFINE FIELD Ejercicio ASCII 26 9 DEFINE FIELD ClaseDocum ASCII 36 5 DEFINE FIELD FechaDocum DATE 52 10 DD.MM.AAAA DEFINE FIELD FechaContabilidad DATE 68 10 DD.MM.AAAA DEFINE FIELD Periodo ASCII 82 5 DEFINE FIELD Registrado DATE 90 10 DD.MM.AAAA DEFINE FIELD Modificado DATE 118 10 DD.MM.AAAA DEFINE FIELD UltimaActualizacion DATE 132 10 DD.MM.AAAA DEFINE FIELD NombreUsuario ASCII 146 14 DEFINE FIELD CodTransaccion ASCII 161 12 DEFINE FIELD AnuladoCon ASCII 182 11 DEFINE FIELD TxtCabDoc ASCII 194 25 DEFINE FIELD IDTabla COMPUTED N\_Docum+Ejercicio

#### **GPF-OCEX 5370 Guía para la realización de pruebas de datos: Anexos**

#### CLOSE

**d. Una vez que hemos dado formato a las tablas y creado un identificador común, vamos a unirlas (Join) mediante dicho identificador, de forma que la cabecera de los apuntes se repita tantas veces como el detalle de los apuntes aparezca. Los campos que nos interesen de ambas tablas forman una tabla unión que se llamará "BSEG\_BKPF"**

COMMENT \*\*\*\*\*\*\*\*\*\*\*\*\*\*\*\*\* UNION DE TABLAS BKPF-BSEG\*\*\*\*\*\*\*\*\*\*\*\*\*\*\*\*\*\* COMMENT Se abre la tabla BSEG COMMENT Se abre la tabla BKPF y se unen (Join) en una tercera "BSEG\_BKPF" COMMENT \*\*\*\*\*\*\*\*\*\*\*\*\*

OPEN "A10BSEG" OPEN "E00BKPF" SECONDARY JOIN PKEY IDTabla FIELDS Sociedad N\_Docum Ejercicio Posicion FecCompensacion FecEntradaCompens DocComp DebeHaber ImporteML Texto KNA1.Nombre KNA1.Nombre2 LFA1.Nombre LFA1.Nombre2 PROVEEDOR SAKNR CUENTA KUNNR Debe Haber IDTabla SKEY IDTabla WITH AnuladoCon AWKEY AWTYP ClaseDocum CodTransaccion Ejercicio FechaContabilidad FechaDocum IDTabla Modificado N\_Docum NombreUsuario Periodo Registrado Sociedad STGRD TxtCabDoc UltimaActualizacion TO "A15DIARIO" OPEN PRESORT SECSORT OPEN "A15DIARIO"

De esta forma el diario queda formado por las tablas extraídas.

El número de registros del diario debe coincidir con el número de registros de la tabla BSEG.

#### **e. Cálculo del Balance de Sumas y Saldos**

Una vez obtenido el diario con ACL se podrán reproducir el balance y la cuenta de Resultados para compararlo con las Cuentas Anuales presentadas.

Para ello, a partir del diario haremos un resumen de la Tabla "A15DIARIO"

creando un campo de cuenta de 3 dígitos (por ejemplo) y resumiendo sobre dicho campo

(SUMMARIZE ON CUENTA\_3\_DIG SUBTOTAL Debe Haber ImporteML TO SCREEN PRESORT )

a partir del cual tendremos un balance de sumas y saldos que nos permitirá comparar los datos obtenidos con los presentados en las Cuentas Anuales.

Cabe señalar que SAP no guarda los asientos de apertura, por lo que no es posible tener el saldo inicial de las cuentas. Para ello, se deberá disponer de información de ejercicios anteriores o solicitar dicha información a parte. Mediante la pantalla de usuario de SAP es posible obtener un balance de sumas y saldos del mes de diciembre del ejercicio anterior, obteniendo de esta forma los saldos iniciales de todas las cuentas.

Este paso está pendiente de automatizar en ACL.

Hasta el momento se ha trabajado en Excel, exportando el balance de sumas y saldos desde ACL, añadiendo manualmente los saldos iniciales de papeles de otros años y calculando manualmente los saldos finales de las diferentes cuentas (en función de si son cuentas acreedoras o deudoras).

**GPF-OCEX 5370 Guía para la realización de pruebas de datos: Anexos**

## **Anexo 16 Bibliografía**

AICPA (2014), [Audit Analytics and Continuous Audit: Looking Toward the Future.](https://www.aicpa.org/interestareas/frc/assuranceadvisoryservices/downloadabledocuments/auditanalytics_lookingtowardfuture.pdf)

AICPA (2017), Guide to Audit Data Analytics.

Australian Auditing and Assurance Standards Board (AUASB) Bulletin 8/2021, *[Integrity of Data Obtained for the](https://www.auasb.gov.au/media/1xlmghjl/auasbbulletin_integrityofdata-08-21.pdf)  [Purpose of an Audit of a Financial Report\)](https://www.auasb.gov.au/media/1xlmghjl/auasbbulletin_integrityofdata-08-21.pdf).*

Col·legi de Censors Jurats de Comptes de Catalunya (2018), Cuaderno técnico nº 78, [ADAs o el análisis de datos](https://www.auditorscensors.com/uploads/20181212/QUADERN_78_v3.pdf)  [en la auditoría.](https://www.auditorscensors.com/uploads/20181212/QUADERN_78_v3.pdf)

CPAB[, Technology in the audit,](https://cpab-ccrc.ca/docs/default-source/thought-leadership-publications/2021-technology-audit-en.pdf?sfvrsn=f29b51ce_14#:~:text=Technology%20is%20changing%20the%20audit,elevate%20the%20quality%20of%20audits.) agosto 2021.

CPA Canada (2017), [Audit Data Analytics Alert: Keeping Up with the Pace of Change.](https://www.cpacanada.ca/en/business-and-accounting-resources/audit-and-assurance/canadian-auditing-standards-cas/publications/audit-data-analytics-alert-pace-of-change)

Financial Reporting Council, [The Use of Data Analytics in the Audit of Financial Statements,](https://www.frc.org.uk/getattachment/4fd19a18-1beb-4959-8737-ae2dca80af67/AQTR_Audit-Data-Analytics-Jan-2017.pdf) 2017.

Financial Reporting Council, [Addressing Exceptions in the use of Audit Data Analytics,](https://www.frc.org.uk/getattachment/01327ab3-1d5f-4068-ab9b-ece0efc3c3af/Addressing-Exceptions-In-The-Use-of-Data-Analytics-20210824.pdf) agosto 2021.

IAASB (2016), [Exploring the Growing Use of Technology in the Audit, with a Focus on Data Analytics.](http://www.ifac.org/publications-resources/exploring-growing-use-technology-audit-focus-data-analytics)

IAASB, *[TECHNOLOGY FOCUS AREA.](https://www.iaasb.org/consultations-projects/technology)*

ICAC NIA-ES 315 (revisada), Identificación y valoración de los riesgos de incorrecciones materiales.

ICAEW (2016)[, Data analytics for external auditors.](https://www.icaew.com/-/media/corporate/files/technical/iaa/tecpln14726-iaae-data-analytics---web-version.ashx)

Tribunal de Cuentas Europeo (2013), [Guide on Data Collection.](https://www.eca.europa.eu/Lists/ECADocuments/GUIDELINES_DATA/Data-collection-Guidelines-EN-Oct2013.pdf)

UN/INTOSAI (2017), [Conclusions and Recommendations of the 24th UN/INTOSAI Symposium on Digitalization,](http://www.intosai.org/fileadmin/downloads/downloads/5_events/symposia/2017_24th_symposia/SP_Final_Conclusions_and_Recommendations.pdf)  [open data and data mining: relevance and implications for SAIs' audit work and for enhancing their contributions](http://www.intosai.org/fileadmin/downloads/downloads/5_events/symposia/2017_24th_symposia/SP_Final_Conclusions_and_Recommendations.pdf)  [to the follow-up and review of the SDGs.](http://www.intosai.org/fileadmin/downloads/downloads/5_events/symposia/2017_24th_symposia/SP_Final_Conclusions_and_Recommendations.pdf)

Gilberto Moggia and Zsolt Varga, "Connecting data and processes in audit – some considerations about the use of process mining", en [ECA Journal 1/2020.](https://www.eca.europa.eu/lists/ecadocuments/journal20_01/journal20_01.pdf)